$C<sub>f</sub>$ 

# 18/12/6 ступеней

# Регулятор реактивной мощности

- **√** Банки
- **√** Торговые центры
- **√ Н**ефтяные станции
- **√** Школы
- **√** Цехи, мастерские
- **√** Гостиницы, отели

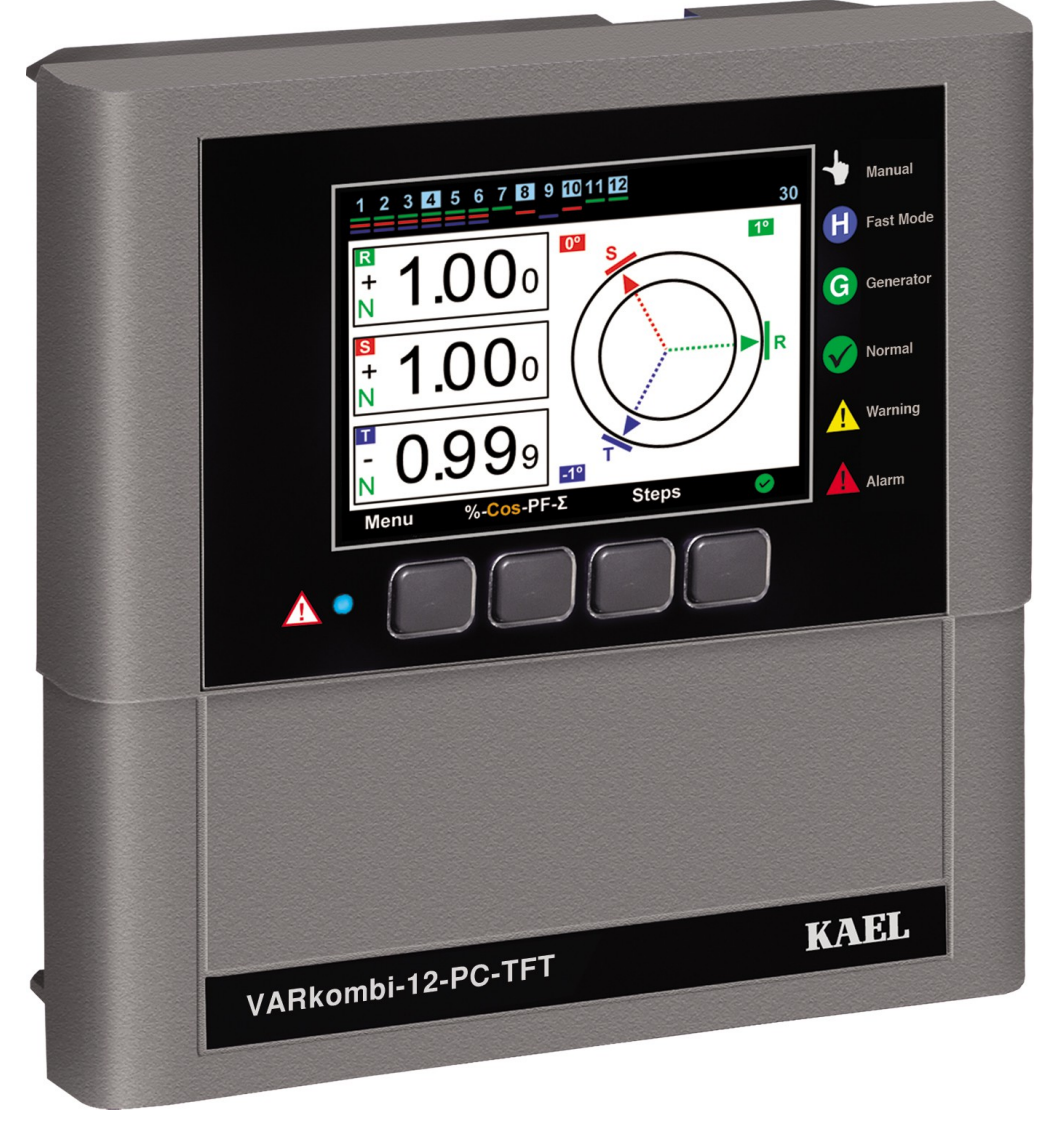

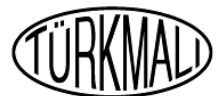

**KAEL** Mühendislik Elektronik Tic. ve San. Ltd.Şti.

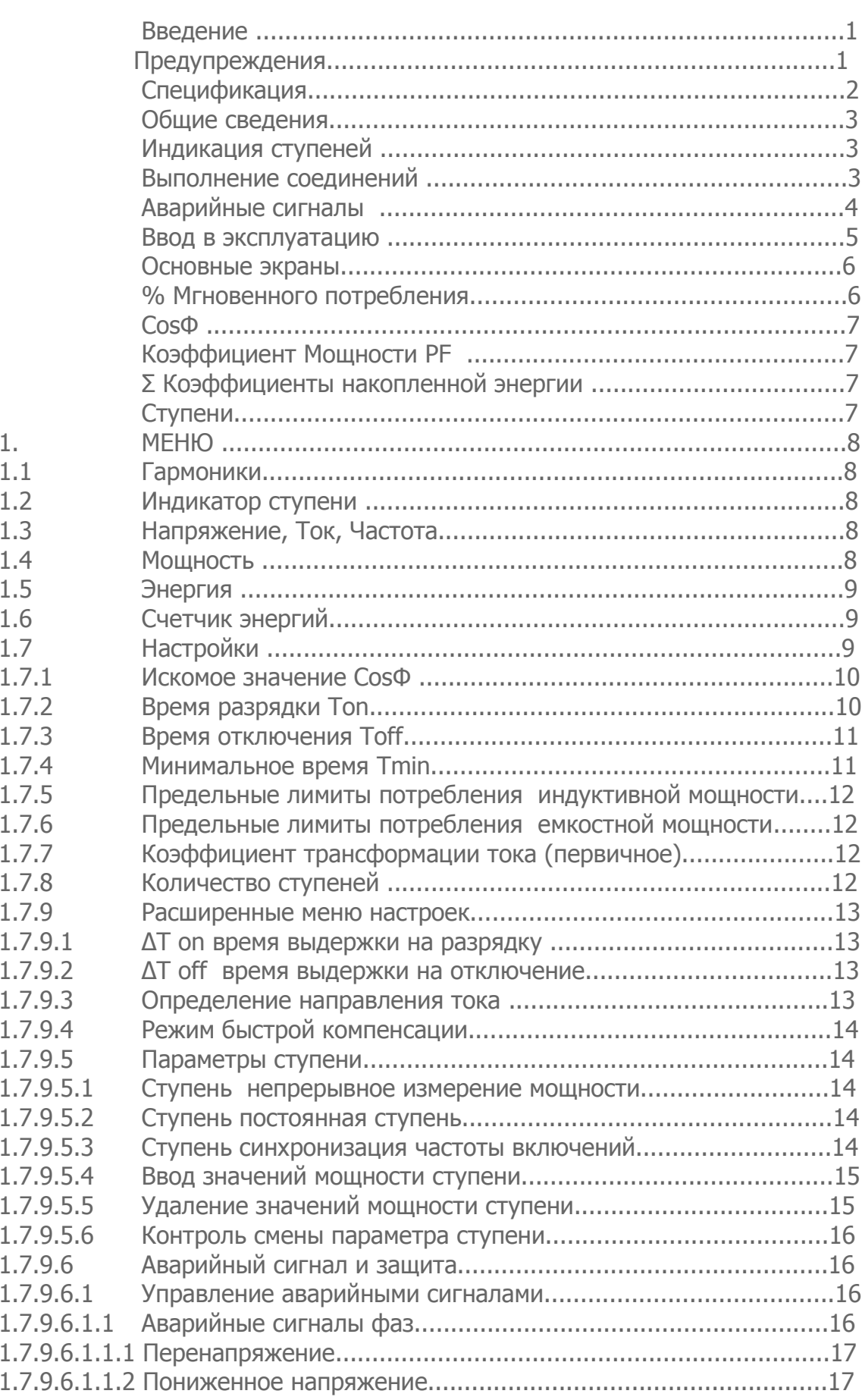

# Содержание

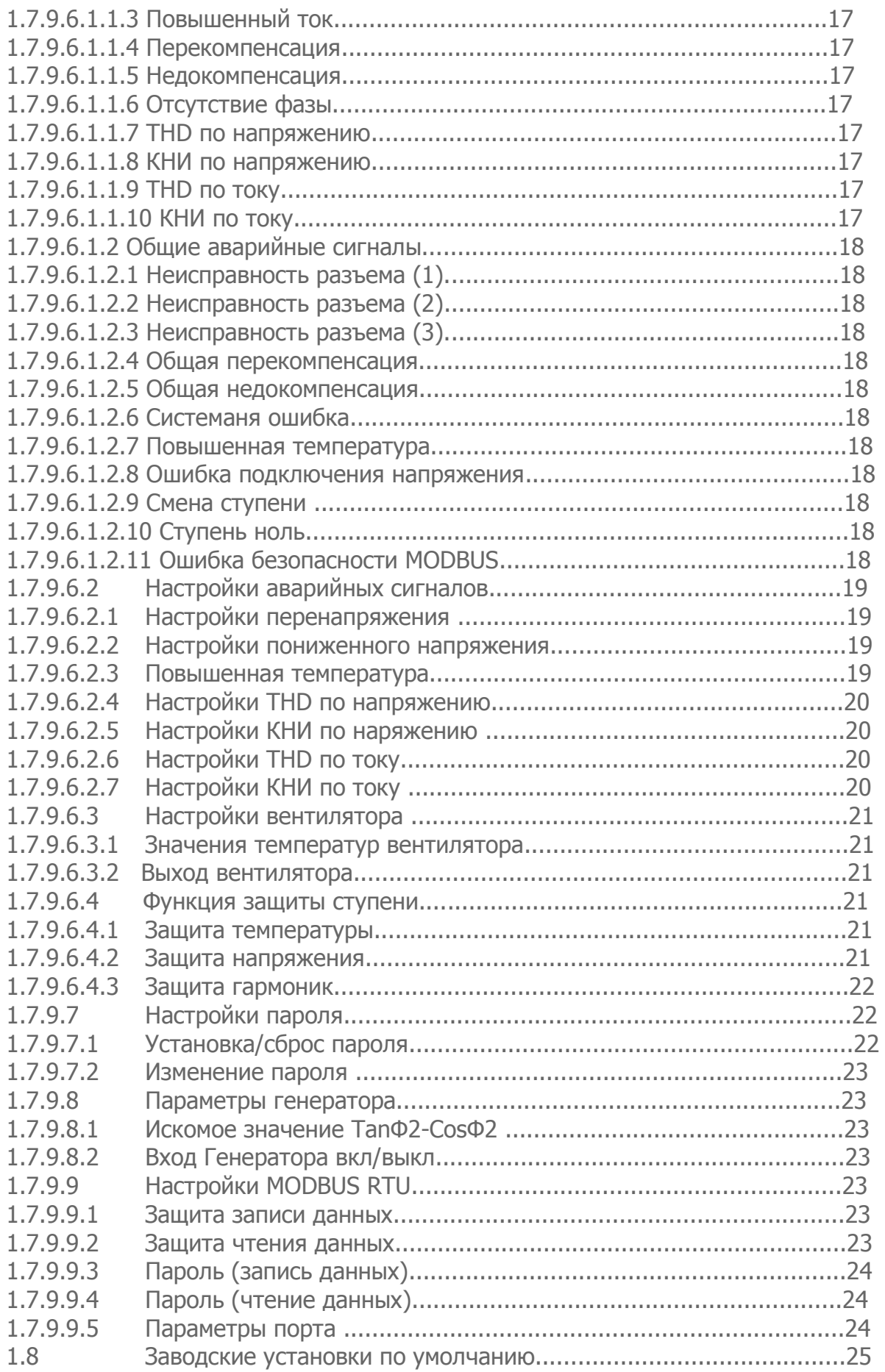

## Введение

Вся необходимя информация о регуляторах реактивной мощностью модели VARkombi-12-PC-TFT и VARkombi-12-TFT изложена в данной инструкции по эксплуатации.

Перед вводом в эксплуатацию данного оборудования внимательно прочтите настояющую брошюру. В случае возникновения вопросов, связанных с установкой, эксплуатацией и функционированием оборудования, незамедлительно обратитесь к представителю нашей Компании.

Тел: +90.232.877 14 84 (pbx) Факс: +90.232.877 14 49 Завод: Atatürk mah. 78 sok. No:10 Ulucak köyü, Kemalpaşa - İZMİR

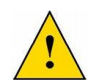

# Предупреждения

1- Устройство должно быть введено в эксплуатацию и запрограммировано уполномоченным и сертифицированным персоналом. При необходимости проверки оборудования должны быть проведены тем же персоналом.

2- В силу того, что компенсация является сложным процессом, оборудование должно находиться по контролем профессиональных инженеров-электриков и техников.

3- Не вскрывайте устройство.

4- Перед выполенением электрических соединений на терминалах оборудования убедитесь в отсутствии энергии в кабелях и терминалах, а также на панели управления.

5- Не используйте устройство в посторонних целях, кроме как для осуществления процесса компенсации.

6- Зафиксируйте прибор плотно на панели управления с помошью прилагающихся приспособлений,

7- Нажимайте на кнопки передней панели только пальцами.

8- Протирайте устройство сухой тканью, будучи уверенным с отсутствии питания. Вода или химические вещества, используемые для очистки, могут повредить устройства.

9- Убедитесь в том, что до ввода устройства в эксплуатацию соединения на терминалах выполнены в строгом соответствии со схемой подключения и не вызывают проблем с контактами, а именно: свободное крепление или несколько медных кабелей касаются друг друа и т.д.

10- Используйте контакторы совместимые со значениями мощности конденсатора в данной системе компенсации. Выбирайте предохранители для конденсаторов в линии питания совместимые со значениями тока конденсатора.

11- Подбирайте значение тока для предохранителей, подключенных к терминалам С1, С2, которые являются входными контакта, с учетом суммы тока в катушках в каждой группе. В случае использования контакторов с катушками повышенного тока необходимо использовать дополнительное реле для предотвращения повреждения выходных контактов устройства

12- В случае нарушений настоящих предписаний KAEL Elektronik Ltd или дистрибьютор (продавец) ответственности не несет.

# Спецификация

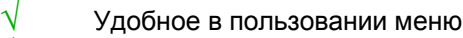

- 
- √ Легкость введения в эксплуатацию
- √ Широкий цветной LCD экран ( 320 x 240 pixel 3,2" )
- Необходимое для эффективной компенсации количество ступеней
- √ Расширенное программное обеспечение<br>
√ Пегкость введения в эксплуатацию<br>
Широкий цветной LCD экран (320 х 240 р<br>
Необходимое для эффективной компенса<br>
√ Быстрое и точное измерение значений мо<br>
№ Быбор режима нормальной √ Быстрое и точное измерение значений мощности конденсаторов
	- √ Выбор режима нормальной или быстрой компенсации
- √ Возможность подключения трехфазного, двухфазного и однофазного конденсатора<br>
√ Возможность и<br>
Графическое и<br>
Общие гармон<br>
√ Изображение<br>
√ Осуществлени<br>
√ Время измере<br>
∨ Осуществлени
	- √ Возможность подключения шунтирующих реакторов
- √ Графическое изображение тока и напряжения до 31. гармоник
- √ Общие гармоники тока и напряжения
- √ Изображение на экране фазы или фаз, к которым подключены конденсаторы
- √ Осуществление компенсации даже при низких токах (мин. 10 мА)
- √ Время измерений, расчета и отклика 40 мсек
- √ Осуществление компенсации при подключении генератора согласно искомым значениям Cos Ф2<br>
Подключение к ПК<br>
3 ащита пароля<br>
√ Обеспечение равни<br>
Информирование г<br>
Измерение темпер<br>
√ Контроль за всеми
	- √ Подключение к ПК (RS485 MODBUS RTU)
	- Защита пароля
	- √ Обеспечение равной степени старения конденсаторов одной мощности
	- √ Информирование пользователя о потере мощности на конденсаторах
	- √ Измерение температуры
		- √ Контроль за всеми 3 фазами одновременно

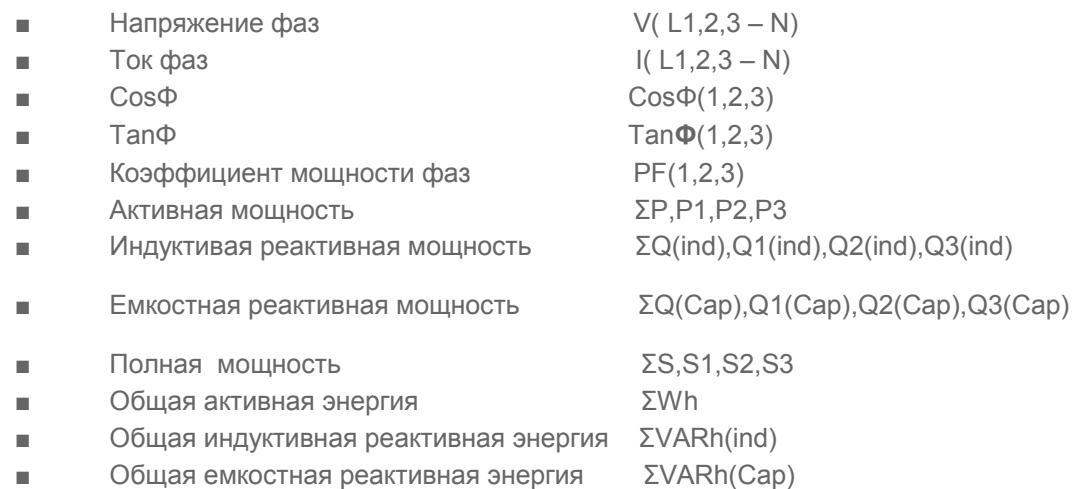

# Общие сведения

KAEL Elektronik разработало новый улучшенный регулятор реактивной мощности с достаточным для эффективного процесса компенсации количеством ступеней, широким набором функций и наличием расширенного программного обеспечения

Большой 3.2 "цветной ЖК-экран устройства обеспечивает удобное для пользователя графические разрешения и анимацию. Регулятор также обладает высокой скоростью работы микропроцессора,что позволяет охватить все операции, выполняемые одновременно.

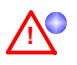

Мигание синего индикатора в левом нижнем углу передней панели устройства означает, что значения энергий приближаются к предельным лимитам потребления и уполномоченные лица должны быть проинформированы в кратчайшие сроки.

## **Индикация ступеней**

Номер ступени, **с**остоящий из цифр, изображен в верхней части экрана VARkombi-12-PC-TFT.

Информационная панель, которая всегда находится в верхней части экрана, содержит следующую информацию: - порядковый номер ступени,

- значения температуры,

- индикация фазы или фаз, к которым осуществлено подключение конденсаторов или реакторов, независимо от того, активированы ли ступени и генератор или нет

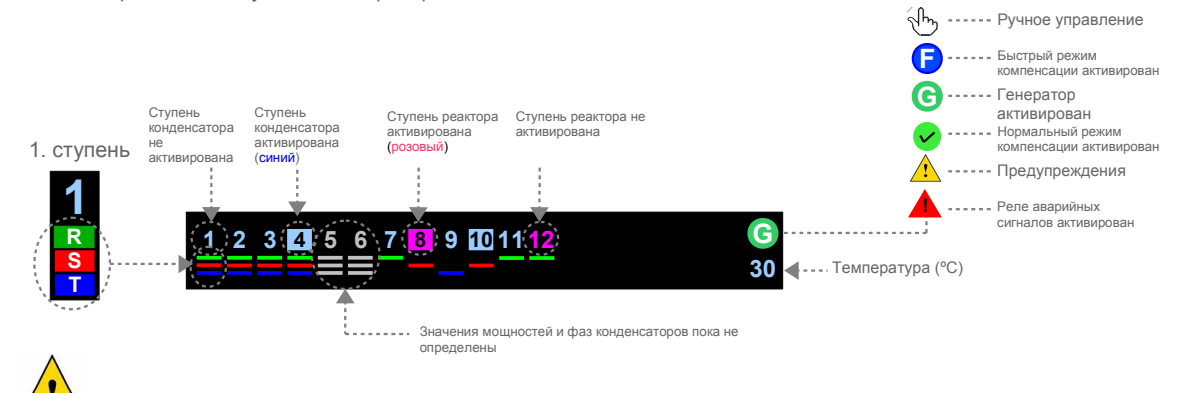

В случае длительной неактивности устройство перейдет в режим заставки, чтобы продлить срок службы экрана, отображаться будет только номер ступени. В случае нажатия на любую клавишу снвоа появится главный экран.

## Выполнение соединений

■ Все соединения выполняются только с отсутствии питания согласно схеме подключения.

■ Соединения (три фазы и нейтраль) должны быть подлключены к входу напряжения. Не подключайте фазу к нейтрали во избежание повредить устройство

■ Соединения тока должны быть выполнены таким образом, чтобы фазы совпадали с тем же током трансформатора. Схемы должны быть соблюдены.

■ Значение выбранного тока трансформатора не должно быть ниже действительных значений нагрузки, но должно быть X / 5 ампер. Рекомендуется выбрать класс 0,5.

■ Подключите входы общих фаз для контакторов С1 и С2 к тем же фазам с предохранителями типа FF отдельно. Выбор предохранителей, которые будут использоваться, осуществляется в соответствии с выбранным значением тока.

■ Подключение к ступеням может быть выполнено в любом порядке. Можно подключать однофазные, трехфазные конденсаторы, реакторы к любым группам ступеней (первая группа – первые 6 ступеней).

■ Выполните соединения для генератора, если он используется.

■ Выполните соединение RS485. (Не доступно для модели VARkombi-12-TFT)

■ Не осуществляйте подачу напряжения к устройству без проверки выполненных соединений.

# Схема соединений

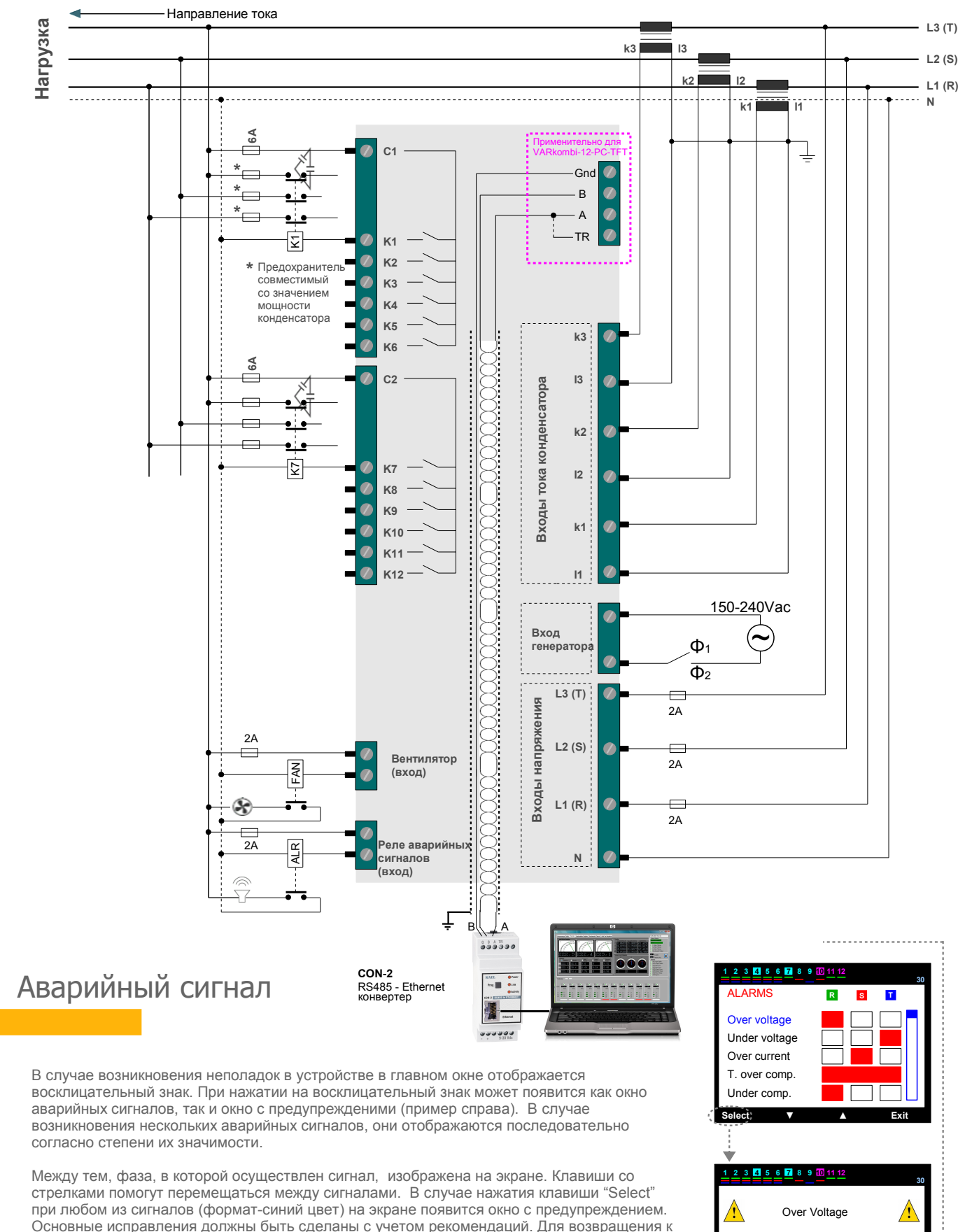

Основные исправления должны быть сделаны с учетом рекомендаций. Для возвращения к окну с аварийными сигналами нажмите кнопку "Exit".

**Exit**

- capacitors and the devices in the system can be damaged. - capacitors are recommended to be

disabled.

## Ввод в эксплуатацию

## 1. Ступень : Номер ступеней

При вводе в эксплуатацию регулятор загрузит первоначальные значения системы,после чего потребуется ввести необходимое количество ступеней

Выбор количества осуществляется с помощью кнопок со стрелками; для сохранения необходимо нажать "Apply"

В случае если не нажать кнопку "Apply", устройство автоматически выберет количество ступеней 12 и перейдет к разделу ввода коэффициента трансформации тока

## 2. Ступень : Коэффициент трансформации тока

Ввод значения трансформации тока начинается с символа, подчеркнутого синей линией, с помощью кнопок со стрелками

Переход к другому символу осуществляется с помощью кнопки со стрелкой влево

Для сохранения выбранного значения нажмите кнопку "Apply", затем"Okay".

#### 3. Шаг : Определение направления тока трансформатора

Регулятор автоматически переходит в режим определения направления тока

В этом случае необходимо прикладывать необходимое количество тока к каждой фазе В случае если значение тока недостаточно, соотвествующие фазы будут идентифицированы символами ????, и появится предупреждающее сообщение "направления тока не определены" ("current flow directions not detected")

В случае если направления тока были обнаружены и определены, устройство автоматически перейдет к режиму определения значений мощности ступеней

### 4. Ступень : Запоминание значений мощности

Устройство пытается определить мощности конденсаторов и фазы, к которым они подключены, путем их поочередного включения и отключения Для обеспечения мгновенного обнаружения значений рекомендуется отключить временные нагрузки в системе

При необходимости пользователь может выбрать функцию "Определить ступени" ("Make the steps internalize") и осуществить интернализацию системы самостоятельно. При выборе данной функции автоматическая интернализация приостановлена на время.

**PS1:** В данноv случае нет необходимости нажимать на кнопку "Main screen".

**PS2:** Несмотря на то, что переменные нагрузки отключены, необходимо еще раз проверить соединения в случае, если значения мощности ступеней и их подключения не определялись в течение длительного времени

## 5. Ступень : Основное меню

Когда все ступени определены, появится Основное меню, и устройство начнет работу в автоматическом режиме.

P.S.1: Рекомендуется использовать раздел Меню для ввода необходимых параметров в соотвествии с техническими данными регулятора

P.S.2: Пока пользователь не отключил функцию защиты пароля , некоторые операции будут находиться под паролем (например, Настройки, Удаление значений энергии).

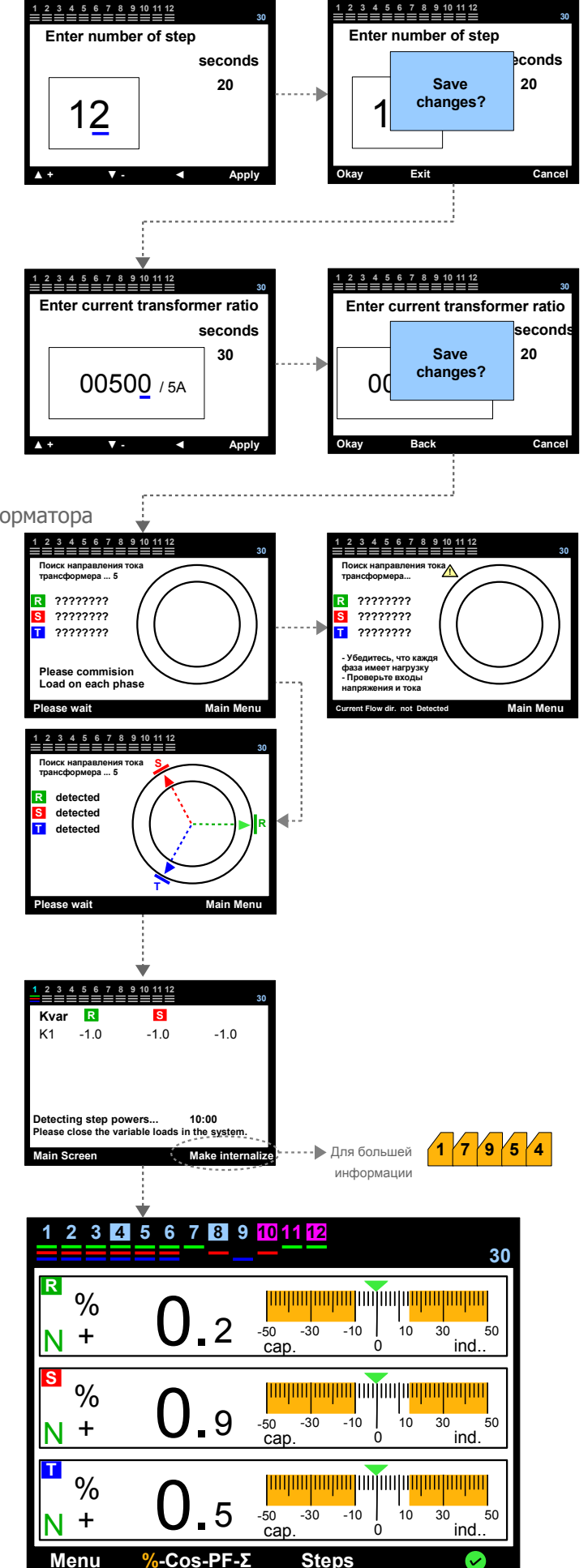

## Основные экраны

VARkombi-12-PC-TFT имеет цветной экран ТFT 3.2 "ТFT. Переключение между экранами и значения кнопок отображается внизу экрана Кнопки имеют различные значения в разных экранах.

На всех основых экранах можно мониторить следюущие параметры:

- \* Фазы, к которым подключены ступени кондкнсаторы и/или реакторы
- \* значение температуры
- \* Активны/неактивны вентилятор и генератор.

## % (Мгновенное потребление)

В данном разделе отображаются следующие парметры:

- \* Значения мгновенного потребления % для каждой фазы и их масштабное представление
- \* Нормальная компенсация, перекомпенсация, и недокомпенсация фаз, их индуктивно-емкостные нагрузки
- \* Состояние системы в зависимости от накопленной энергии

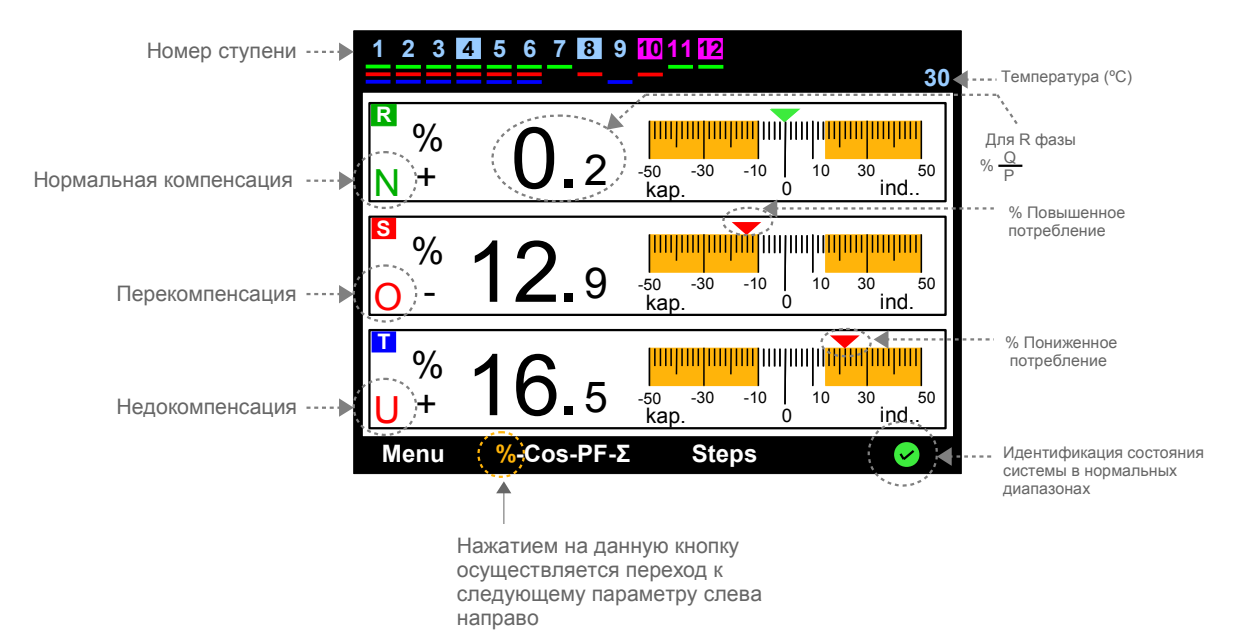

## $Cos (cos  $\Phi$ )$

- В данном разделе пользователь может мониторить следующие величины:
- \* Текущее значение созФ для каждой фазы
- \* Векторная диаграмма тока и напряжения относительно трехфазной системы с учетом фазового сдвига
- \* Значение фазового сдвига
- " Нормальная компенсация, перекомпенсация и недокомпенсация фаз, их индуктивно-емкостные нагрузки

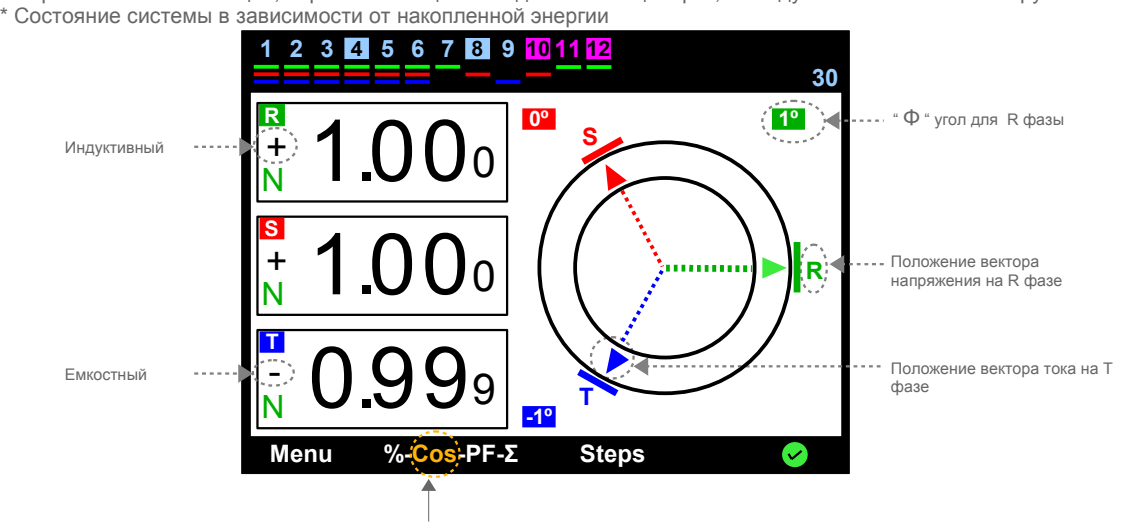

#### **1 7 9 5** Настройки – Расширенное меню настроек – Параметры ступени – Контроль смены параметра ступени **6**

Полезная функция с точки зрения предупреждения пользователя:

Старое значение : значениемощности ступени, которе было обнаружено и определено регулятором

Новое значение: значение мощности ступени, которе было изменено минимум на ± 15% относительно старого значения.

Данный раздел разработан для идентификации и введения реальных параметров ступени, мощности которых не были определены регулятором, но менялись с течением времени или были заменены пользователем старыми значениями .

В случае если значение мощности какой-либо из ступеней поменялось минимум на ± 50% относительно старого значения, устройство предупредит пользователя сообщением "Change in the power of capacitor" (смена мощности конденсатора). Если конденсатор, мощность которого изменилась, уже был обнаружен регулятором, новое значение должно быть введено вместо старого

В случае активации интернализации мощности шага устройство контролирует мощность конденсатора на каждом шаге актиации и деактивации процесса. В случае изменений в мощности, устройтсво обнаружит это и продолжит компенсацию системы последним интернализированным значением мощности. При выборе "Off" устройство интеранлизирует мощность конденсатора только во время первой активации. Это определяет изменения, и устройство

продолжаеткомпенсировать систему первым

интернализированным значением мощности. Устройство направляет пользователя с помощью различных команд на экране. Красная рамка перемещается к номеру шага, на котором значение мощности уменьшилось (голубой квадрат) с помощью кнопок со стрелками he device directs the user with sub-command screen continuously. ssed.

Sub-command screen is alterated. In case of which value will be used, past or new value key is pressed and then load key is presse. "Load selected value to step?" question appears on the screen. If

#### "Уез" key is pressed, load will be completed.<br>11/7/9/6 | Настройки – Расширенное меню настроек – Сигнализация и Защита **1 7 9 6**

Это раздел, в котором оповещения установлены и значение параметров защиты вводятся. Он состоит из вложенных меню. Вы можете перемещаться между параметрами, которые генерируют меню, с помощью клавиши со стрелками, и может войти в следующее подменю или в параметр, нажав кнопку select на суб-команда экрана.

Устройство направляет пользователя с помощью экрана субкоманд. В случае захода в меню параметров команды на субэкране начнут меняться, как показано на рисунке справа. В этом случае голубая линия появится под первым символом параметра. Значение параметра меняется с помощью кнопок со стрелками, начиная с символа, подчеркнутого голубой линией. Для перемещения голубой линии к следующему символу нажмите кнопку со стрелкой влево.Для сохранения данных нажмите "Select". После появления сообщения "Save changes?" (сохранить изменения?)нажмите "Okay". **Okay Exit Cancel**

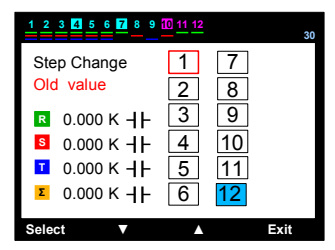

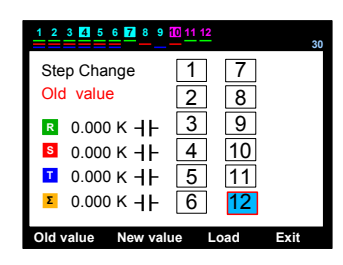

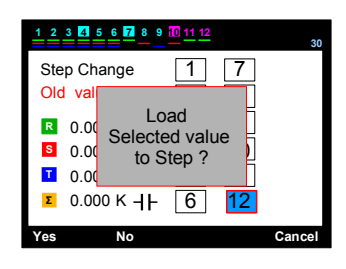

**Select ▼ ▲ Exit** 

**▲ + ▼ - ◄ Apply**

**1 7 9 6 1** Settings – Advanced Setting Menu – Alarm & Protection – Alarm Control

This is the section in which the activation or de-activation process of alerts are performed.

\* For VARkombi-12-PC-TFT

Over voltage Under voltage Over current Over compensation Under compensation No phase THD on voltage HD on voltage THD on current HD on current

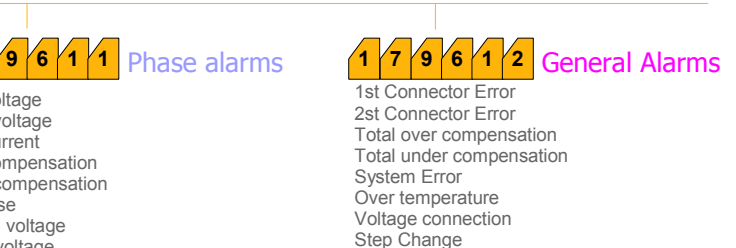

Step Zero Modbus security Error

- \* Текущее значение реактивной мощности (Q),
- \* Значение активной мощности (Р)
- $*$  Значения коэффициента мощности (PF), рассчитываемые как отношение (Q / P)
- \* Векторная диаграмма мощностей, их индуктивно-емкостные нагрузки
- \* Состояние системы в зависимости от накопленной энергии

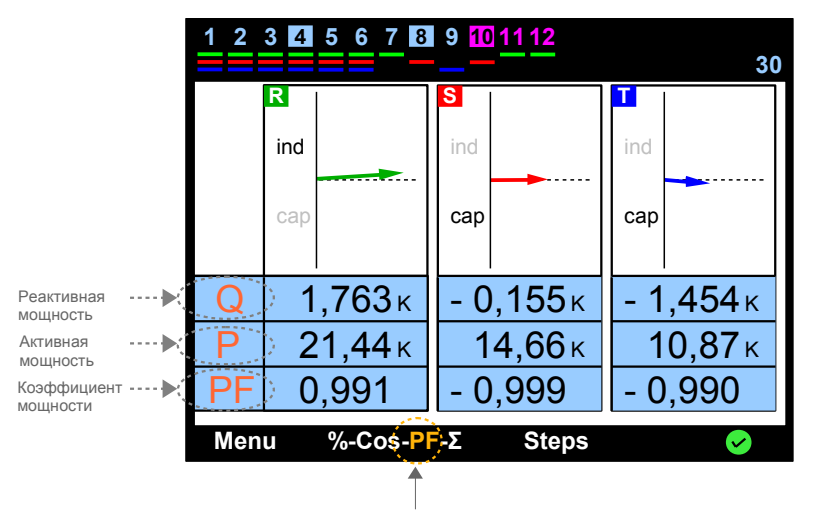

## Σ Коэффициенты накопленных энергий

\* Коэффициенты накопленных энергий для каждой фазы

Обшие коэффициенты энергий и их масштабное представление

\* Находится ли система в предельных лимитах потребления в зависмости от общих коэффициентов накопленных энергий

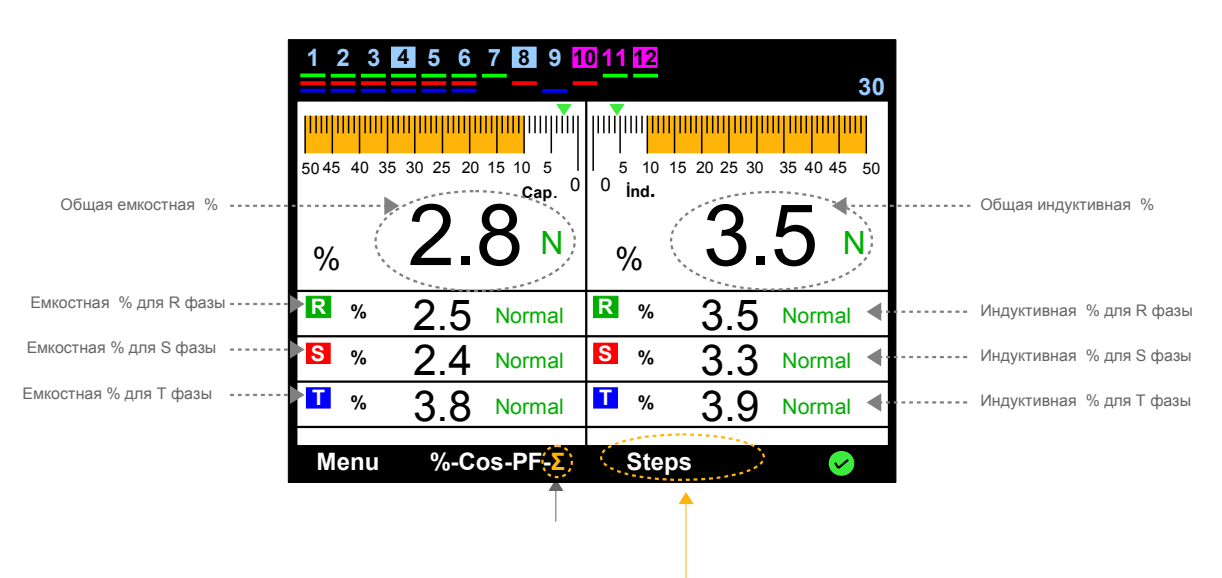

## Ступени

- Данный раздел используется для:
- Более детального просмотра состояния ступеней (активирована-неактивирована-на удержании)
- Мониторинга реактивной мощности системы
- \* Ручного включения или отключения ступеней

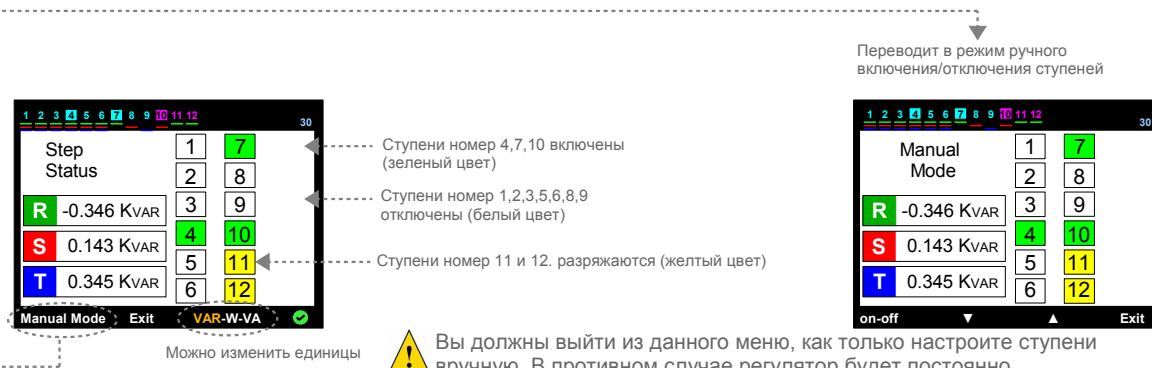

изсерения мощности

вручную. В противном случае регулятор будет постоянно функционировать в режиме ручной настройки.

# 1. MEHIO

 $\sqrt{1}$  $\sqrt{1}$ 

 $\sqrt{1/2}$ 

В этом разделе осуществляется просмотр многих электрических параметров и выполняются настройки. Доступ к параметрам возможен с помощью кнопок со стрелками, сохранение с помощью кнопки "Select", выход из меню с помощью кнопки "Exit"

Р.S.: Доступ к разделу Настройками находится под паролем.

#### Power Eneray Гармоники Изображение амплитуды гармоник и % значений Амплитуда% напряжения и тока для трех фаз до 31-ого опрядка в или значения •••• R THD = 27.0 S THD = 29.0 THD = 29.0 виде цветных столбиковых диаграмм гармонических искажений Общие гармоники до 31 порядка (три фазы) RST Ток 11 13 15 17 Напряжение Setting .<br>Tarihi Позволяет перемещаться между гармониками -Volt Раздел, в котором выбраны - Ток или напряжение, ток или паприжение;<br>-% или амплитуда - Линейная или<br>логарифмическая функция Индикатор ступени Выбор ступеней возможен при помощи кнолок со стрелками Текущая

ступень будет выделена розовой рамкой

Осуществляется доступ к следующим показателям:

- \* Время работы ступени
- \* Число включений ступени
- \* Индикация фазы или фаз, к которым они подключены
- \* Общие значения мощности
- \* Подключены конденсаторы или реакторы

При смене ступени все текущие значения удаляются Для этого необходимо нажать на кнопку "Select" и выбрать опцию "Delete all" или "Delete".

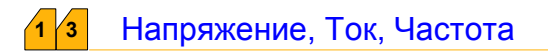

Раздел, в котором можно просмотреть значения напряжения, тока и частоты системы.

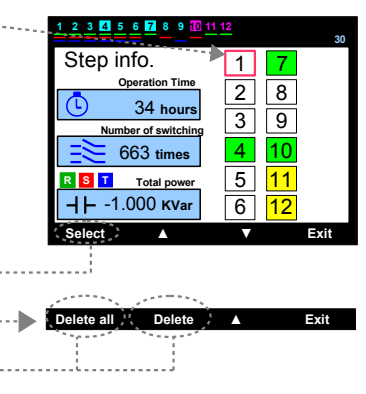

 $\sim$   $\sqrt{2}$ 

 $\sqrt{1/1}$ 

Harmonics

**Step Monitoring** Voltage, Current, Frequency

**MENU** 

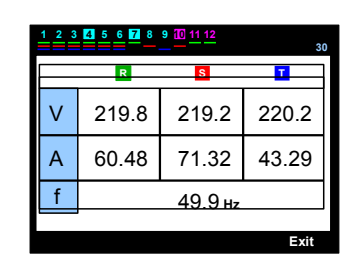

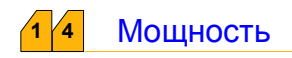

Мониторинг<sup>.</sup>

\* Значений активной, реактивной, полной мощности для каждой фазы (кнопка "Powers")

Общих значений активной, реактивной, полной мощности (кнопка "Total")

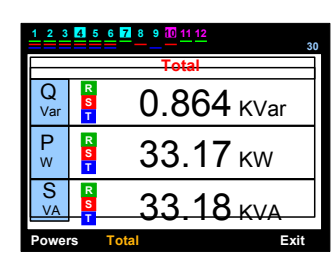

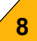

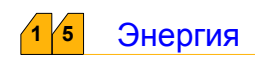

Мониторинг<sup>.</sup>

\* Значений активной, реактивной (индуктивная и емкостная), полной энергии для каждой фазы

\* Общих значений активной, реактивной индуктивная и емкостная, полной энергий

При необходимости нажмите кнопку "Reset". При вводе пароля на экране появится сообщение "Delete counters ?" ("Удалить счетчики."); для удаления значений всех счетчиков нажмите "Yes".

Р. S.: Процесс установки пароля представлен в разделе

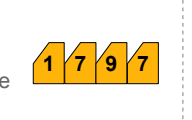

Общее  $\cdots$ 

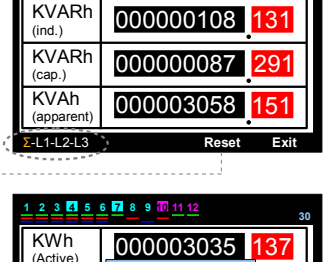

Delete

Counters?

000003058

000003035

 $2 \quad 3 \quad 4$ 

 $KWh$ 

(Active)

**KVARh** 

**KVARK KVAh** 

 $(ind.)$ 

 $(ap<sub>f</sub>)$ 

. . . . . . . . . . . . . . . . . . . .

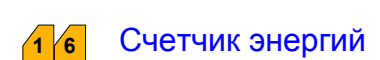

В данном разделе отображаются значения потребляемой энергии: активной и реактивной (емкостной и индуктивной)

Пользователь также может ввести значения энергий самостоятельно с помощью кнопки "Setings".

При этом значение энергии, которое необходимо изменить, будет выделено красной рамкой, ввод значения начнется с крайней правой цифры, подчеркнутой синий линией,с помощью кнопок со стрелками

Для сохранения новых значений необходимо нажать сначала кнопку "Apply", после чего на экране появится сообщение "Save Changes" ("Сохранить изменения") затем кнопку "Okay"

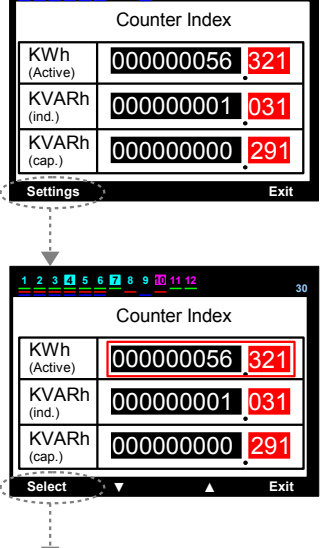

Counter Index

000000056

00000000

nnnnnnnn

KWh

 $(ind.)$ **KVARh** 

 $(cap.)$ 

(Active) **KVARh** 

 $12375678970112$ 

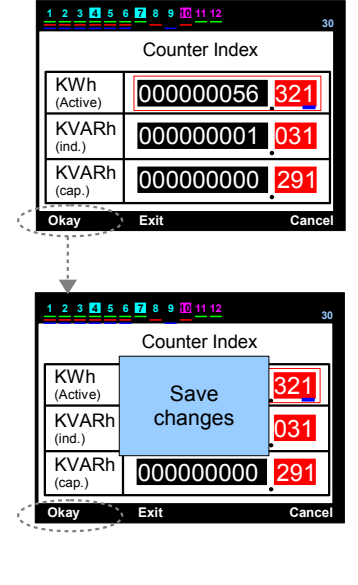

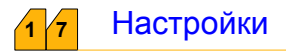

В этом разделе Вы сможете найти настройки для всех необходимых параметров устройства. Необходимо ввести пароль.

После ввода регулятора VARkombi-12-PC-TFT в эксплуатацию обычно менять значения параметов не требуется. Однако такая необходимость может появиться, если пользователь хочет внести корректировки или создать особые условия.

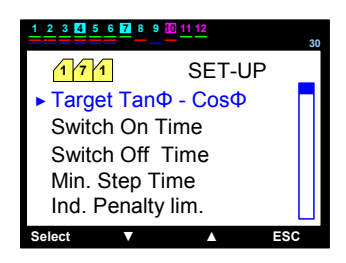

## **<sup>1</sup> <sup>7</sup> <sup>1</sup>** Настройки – Искомое значение TanΦ ( % ±75 ) – CosΦ ( ± 0,800 )

В этом разделе необходимо ввести искомое значение TanΦ в %, при этом регулятор автоматически рассчитает соответсвующее значение CosΦ.

Необходимое значение вводится пользователем с помощью кнопок со стрелками вверх и вниз, начиная с цифры, подчеркнутой синей линией. Для перемещения к следующему символу необходимо нажать кнопку со стрелкой влево

Также возможно изменить индуктивно-емкостную нагрузку, изменив знак "+", что соответствует индуктивной нагрузке,на знак "–" (емкостная нагрузка) с помощью кнопки со стрелкой вверх.

Для сохранения введенных значений необходимо начать кнопку"Apply", после появления сообщения "Save Changes" ("Сохранить изменения") - кнопку "Okay" Enter target TanΦ value

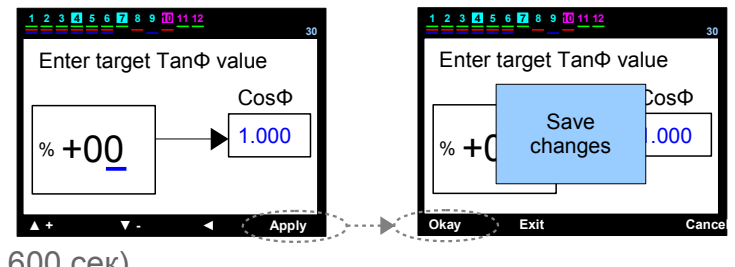

**<sup>1</sup> <sup>7</sup> <sup>2</sup>** Настройки – Время разрядки Ton (1 – 600 сек)

В этом разделе вводится значение времени разрядки конденсаторов (сек), единое для всех конденсаторов, для предотвращения повторного включения конденсатора после использования без полной его зарядки.

Необходимое значение устанавливается, начиная с цифры, подчеркнутой синей линией, с помощью кнопок со стрелками вверх и вниз. Для перемещения к следующему символу нажимте кнопку со стрелкой влево. Для сохранения введенного значения нажмите "Apply", после появляения на экране сообщения "Save changes" ("Сохранить изменения") выберете "Okay". После этого значение времени включения будет сохранено в памяти устройства

Времяразрядки конденсатора зависит от соотношения индуктивной энергии к активной в % Если данное соотношение приближается к предельным лимитам потребления индуктивной мощности, время разрядки конденсатора будет уменьшено регулятором автоматически Сам процесс компенсации будет либо ускоряться, либо замедляться за счет динамического контроля за времем разрядки и отключения ступеней, при этом переход к быстрому режиму компенсации не требуется

P.S.: Время разрядки ступени рассчитывается только для конденсатора, который был полностью разряжен Если в цепи имеются неразряженные или частично разряженные конденсаторы, регулятор не будет их использовать, активироваться будут только разряженные конденсаторы, для того чтобы процесс компенсации не задерживался

Если система не нуждается в быстрой компенсации реактивной мощности и используются конденсаторы с большой мощностью, пользователь может скорректировать время разрядки ступеней при помощи параметра ΔT on, который описан в разделе,  $\frac{1}{2}$   $\frac{1}{2}$   $\frac{1}{9}$   $\frac{1}{1}$ 

то есть в данном случае время разрядки конденсатора будет представалть сумму Ton и ΔT on

**30** Enter Step Switch On (Dis.) Time **30 ▲ + ▼ - ◄ Apply** 020 sec **Okay Exit Cancel** P.S.3: При выборе времени разрядки ступени меньшего, чем минимальное время, устройство принимает только минимальное времея. Enter Step Switch On (Dis.) Time  $02$ Save changes **1 2 3 4 5 6 7 8 9 10 11 12 1 2 3 4 5 6 7 8 9 10 11 12**

Регуляторы других производителей: осуществляют процесс компенсации с некоторой задержкой: если конденсатор полностью разрядился за время, меньшее установленного времени разрядки ступени, данный конденсатор не будет использован для компенсации раньше, чем истечет установленное время разрядки ступеней

**VARkombi-12-PC-TFT** : рассчитывает потребляемые энергии (индуктивную, емкостную, активную). Время включения и отключения ступени устанавливается регулятором самостоятельно из расчета уровня потребляемых энергий.

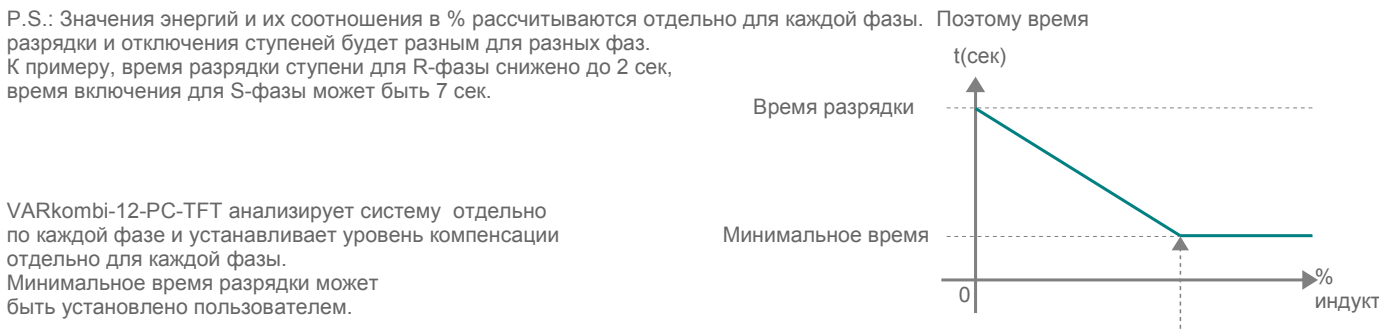

## **<sup>1</sup> <sup>7</sup> <sup>3</sup>** Настройки – Время отключения Toff (1 – 600 sec)

В этом разделе вводится значение времени отключения конденсаторов (сек), единое для всех конденсаторов, для предотвращения повторного включения конденсатора после использования без полной его зарядки. .<br>Необходимое значение устанавливается, начиная с цифры, подчеркнутой синей линией, с помощью кнопок со стрелками вверх и вниз. Для перемещения к следующему символу нажмите кнопку со стрелкой влево. Для сохранения введенного значения нажмите "Apply", после появляения на экране сообщения "Save changes" ("Сохранить изменения") выберете "Okay". После этого значение времени отключения будет сохранено в памяти устройства

Время отключения конденсатора зависит от соотношения емкостной энергии к активной в % Если данное соотношение приближается к предельным лимитам потребления емкостной мощности, время включения конденсатора будет уменьшено регулятором автоматически Сам процесс компенсации будет либо ускоряться, либо замедляться за счет динамического контроля за времем включения и отключения ступеней, при этом переход к быстрому режиму компенсации не требуется

P.S.: Время отключения ступени рассчитывается только для конденсатора, который был полностью разряжен Если в цепи имеются неразряженные или частично разряженные конденсаторы, регулятор не будет их использовать, активироваться будут только разряженные конденсаторы, для того чтобы процесс компенсации не задерживался

Если система не нуждается в быстрой компенсации реактивной мощности и используются конденсаторы с большой мощностью, пользователь может скорректировать время отключения ступеней при помощи параметра ΔT off, который описан в разделе

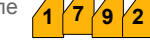

P.S.2: При быстром режиме компенсации минимальное время автоматически устанавливается равное 200мсек не зависимо от первоначально заданного значения

P.S.3: ри выборе времени отключения ступени меньшего, чем минимальное время, устройство принимает только минимальное время.

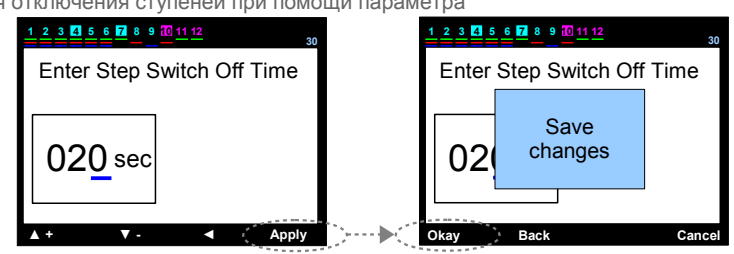

Регуляторы других производителей: осуществляют процесс компенсации с некоторой задержкой: если конденсатор полностью разрядился за время, меньшее установленного времени отключения ступени, данный конденсатор не будет использован для компенсации раньше, чем истечет время отключения ступеней **VARkombi-12-PC-TFT** : рассчитывает потребляемые энергии (индуктивную, емкостную, активную). Время включения и отключения ступени устанавливается регулятором самостоятельно из расчета уровня потребляемых энергий.

P.S.: Значения энергий и их соотношения в % рассчитываются отдельно для каждой фазы. Поэтому время включения и отключения ступеней будет разным для разных фаз. К примеру, время включения ступени для R-фазы снижено до 2 сек, время включения для S-фазы может быть 7 сек.

t(сек) Время отключения VARkombi-12-PC-TFT анализирует систему отдельно по каждой фазе и устанавливает уровень компенсации Нормальный режим отдельно для каждой фазы. компенсации Минимальное время включения может быть задано пользователем. Минимальное время 200 мсек - Быстрый режим  $\blacktriangleright$  % cap.  $\overline{0}$ % предельный лимит потребления емкостн

**<sup>1</sup> <sup>7</sup> <sup>4</sup>** Настройки – Минимальное время (1 – 600 сек)

В этом разделе вводится значение минимального времени разрядки и отключения ступени(сек). Необходимое значение устанавливается, начиная с цифры, подчеркнутой синей линией, с помощью кнопок со стрелками вверх и вниз. Для перемещения к следующему символу нажмите кнопку со стрелкой влево. Для сохранения введенного значения нажмите "Apply", после появляения на экране сообщения "Save changes" ("Сохранить изменения") выберете "Okay". После этого значение будет сохранено в памяти устройства

Минимальное время устанавливается как для разрядки ступени, так и для отключения и расчитывается исходя из соотношения потребляемых энергий

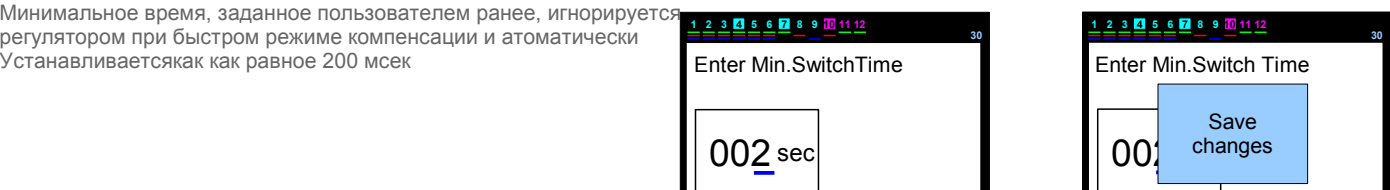

**▲ + ▼ - ◄ Apply**

**Okay Back Cancel**

## **<sup>1</sup> <sup>7</sup> <sup>5</sup>** Настройки – Предельные лимиты потребления индуктивной мощности ( % 3 – 50 )

В этом разделе вводятся значения предельных лимитов потребления индуктивной мощности в %. Данные значения устанавливаются энергосбытовой компанией согласно тарифам договора энергоснабжения для юридических лиц, если таковое имеет место в стране пользователя Если энергоснабжение для юридических лиц не нормируется, то данный параметр может быть установлен самим пользователем в зависимости от технологических, производственных особенностей предприятияи тд Рекомендуется устанавливать данный параметр незначительно ниже предусмотернных значений лимитов потребления

Необходимое значение устанавливается, начиная с цифры, подчеркнутой синей линией, с помощью кнопок со стрелками вверх и вниз. Для перемещения к следующему символу нажмите кнопку со стрелкой влево.

Для сохранения введенного значения нажмите "Apply", после появляения на экране сообщения "Save changes" ("Сохранить изменения") выберете "Okay". После этого значение времени отключения будет сохранено в памяти устройства

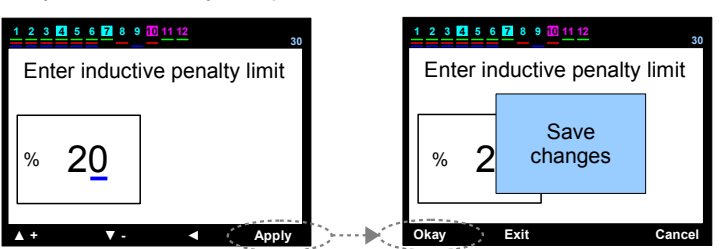

## **<sup>1</sup> <sup>7</sup> <sup>6</sup>** Settings – Предельные лимиты потребления емкостной мощности ( % 3 – 50 )

В этом разделе вводятся значения предельных лимитов потребления емкостной мощности в %. Данные значения устанавливаются энергосбытовой компанией согласно тарифам договора энергоснабжения для юридических лиц, если таковое имеет место в стране пользователя Если энергоснабжение для юридических лиц не нормируется, то данный параметр может быть установлен самим пользователем в зависимости от технологических, производственных особенностей предприятияи тд Рекомендуется устанавливать данный параметр незначительно ниже предусмотернных значений лимитов потребления

Необходимое значение устанавливается, начиная с цифры, подчеркнутой синей линией, с помощью кнопок со стрелками вверх и вниз. Для перемещения к следующему символу нажмите кнопку со стрелкой влево.

Для сохранения введенного значения нажмите "Apply", после появляения на экране сообщения "Save changes" ("Сохранить изменения") выберете "Okay".

После этого значение времени отключения будет сохранено в памяти устройства

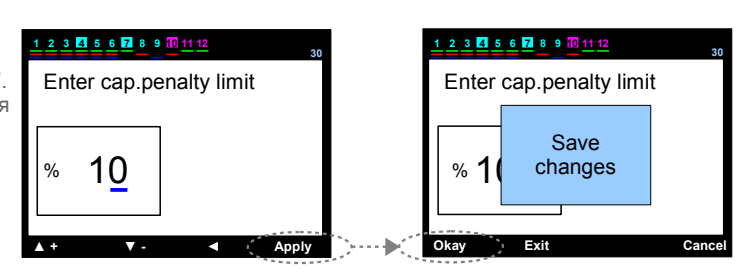

## **<sup>1</sup> <sup>7</sup> <sup>7</sup>** Settings – Коэффициент трансформации тока (первичное) ( 5.......10000 / 5A )

Необходимое значение коэффициента трансформации тока устанавливается, начиная с цифры, подчеркнутой синей линией, с помощью кнопок со стрелками вверх и вниз. Для перемещения к следующему символу нажмите кнопку со стрелкой влево.

Для сохранения введенного значения нажмите "Apply", после появляения на экране сообщения "Save changes" ("Сохранить изменения") выберете "Okay". После этого значение времени отключения будет сохранено в памяти устройства

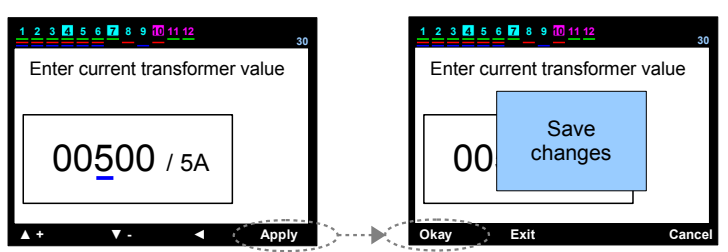

## **<sup>1</sup> <sup>7</sup> <sup>8</sup>** Настройки – Количество ступеней ( от 3 до 12 )

В этом разделе устанавливается количество ступеней, которые будут использоваться для осуществления процесса компенсации.

Необходимое значение вводится пользователем, начиная с цифры, подчеркнутой синей линией, с помощью кнопок со стрелками вверх и вниз. Для перемещения к следующему символу нажмите кнопку со стрелкой влево.

Для сохранения введенного значения нажмите "Apply", после появляения на экране сообщения "Save changes" ("Сохранить изменения") выберете "Okay". После этого значение времени отключения будет сохранено в памяти устройства

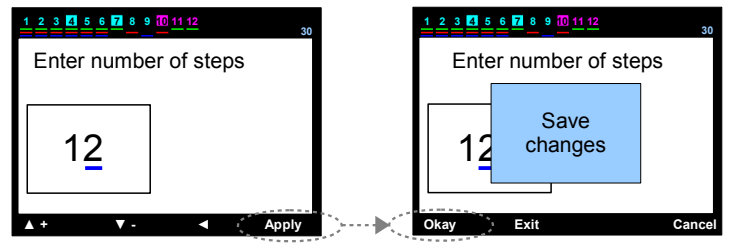

#### **1 7 9 1** Настройки – Расширенное меню настроек -  $\Delta T$  on время выдержки на разрядку

В этом разделе вводится время выдержки на разрядку конденсаторов, которые используются  $(0-3600$  CeK) повторно

Необходимое значение устанавливается, начиная с цифры, подчеркнутой синей линией, с помощью кнопок со стрелками вверх и вниз. Для перемещения к следующему символу нажмите кнопку со стрелкой влево. Для сохранения введенного значения нажмите "Apply", после появляения на экране сообщения "Save changes" ("Сохранить изменения") выберете "Okay". После этого значение времени отключения будет сохранено в памяти устройства

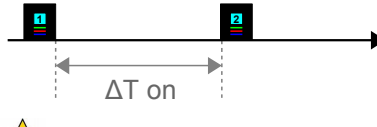

 В случае, если хотя бы один из параметров ΔT on или ΔT off равен не 0, и устройство работает в быстром режиме, выход из быстрого режима работы осуществляется автоматически.

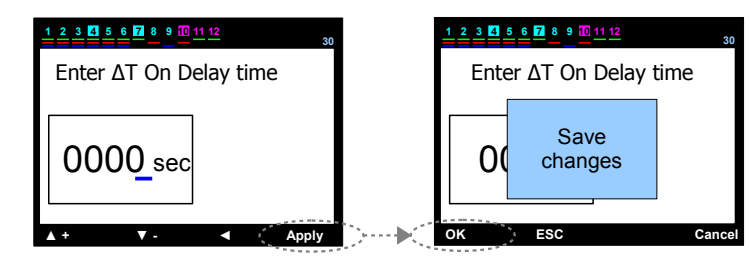

#### **<sup>1</sup> <sup>7</sup>** Настройки – Расширенное меню настроек - ΔT off время выдержки на отключение **9 2**

в этом разделе вводится время выдержки на отключениями конденсаторов, которые используются  $(0-3600~\mathrm{cek})$ повторно

Необходимое значение устанавливается, начиная с цифры, подчеркнутой синей линией, с помощью кнопок со стрелками вверх и вниз. Для перемещения к следующему символу нажмите кнопку со стрелкой влево. Для сохранения введенного значения нажмите "Apply", после появляения на экране сообщения "Save changes" ("Сохранить изменения") выберете "Okay". После этого значение времени отключения будет сохранено в памяти устройства

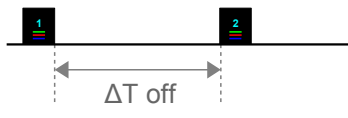

 В случае, если хотя бы один из параметров ΔT on или ΔT off равен не 0, и устройство работает в быстром режиме, выход из быстрого режима работы осуществляется автоматически.

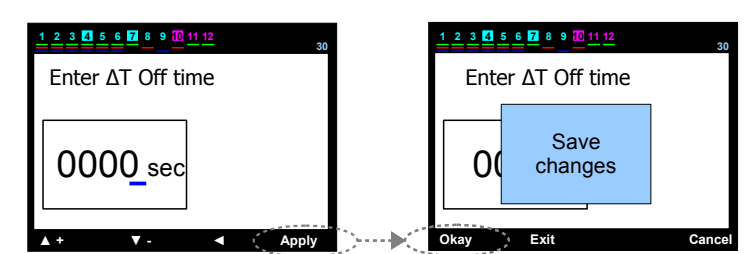

## **<sup>1</sup> <sup>7</sup> <sup>9</sup> <sup>3</sup>** Настройки - Расширенное меню настроек – Определение направления тока

В этом разделе активируется функция поиска направления вторичного тока трансформатора тока. При выборе "Еnable" (активирована) направление тока будет установлено один раз (позиция "On") при первом включении устройства

При выборе "Off" регулятор определит направление вторичного тока только один раз и не изменит это направление при последующих включениях и отключениях самого устройства, то есть ранее установленное направление будет всегда постоянно

Позиция "Off" актуальна для некоторых нагрузок

Необходимое значение устанавливается, начиная с цифры, подчеркнутой синей линией, с помощью кнопок со стрелками вверх и вниз. Для перемещения к следующему символу нажмите кнопку со стр Для сохранения введенного значения нажмите "Apply", после появляения на экране сооб ("Сохранить изменения") выберете "Okay". После этого значение времени отключения будет сохранено в памяти устройства Direction Detection Status **1 2 3 4 5 6 7 8 9 10 11 12**

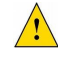

Обратите внимание: при позиции "On" если в процессе работы устройства направление тока было изменено, устройство не обнаружит это изменение до тех пор, пока пользователь не отключит устройство Новое нправление будет определено только после повторного включения устройства

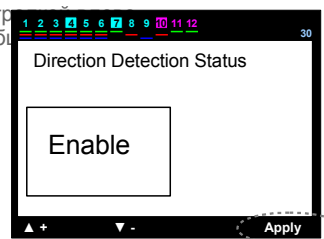

#### Настройки - Расширенное меню настроек - Режим быстрой компенсации  $\frac{8}{4}$

В данном разделе пользователь может вручную активировать режим быстрой компенсации (enable) или деактивировать его (disable) Согласно заводским настройкам по умолчанию - режим быстрой компенсации активирован

Если режим был отключен, то регулятор будет осуществлять процесс компенсации в нормальном режиме, ускоряя или тормозя его в зависимости от требований системы, но никогда не перейдет к быстрому режиму

Включается/отключается данный режим при помощи кнопок со стрелками вверх и вниз. Для сохранения нажмите "Apply", затем

"Okay" после появления сообщения "Save changes"

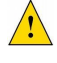

При режиме быстрой компенсации регулятор игнорирует установленные ранее значения  $\Delta T$  on и  $\Delta T$  (то есть  $\Delta T$ on=0 и  $\Delta T$ off=0), также при необходимости может игнорироваться время отключения ступени Toff, значение минимального времени автоматически устанавливается 200мсек

При данном режиме необходимо использовать специальные контакторы коммутации для снижения величины тока, возникающего в паре контактор и конденсатор, а таже кстановить подходящее требованиям системы время разрядки ступени

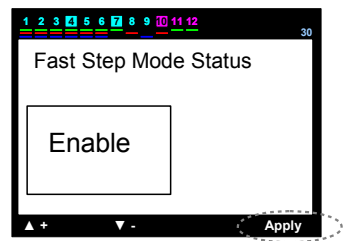

#### Настройки – Расширенное меню настроек – Параметры ступени – Непрерывное измерение мощности  $\frac{7}{9}$  5 1

Данный раздел позволяет включить или отключить функцию нерерывного обнаружения мощности ступеней (enable/disable)

При работающей функции регулятор постоянно определяет мощности ступеней при каждом подключении и отключении ступеней, запоминает новые значения и компенсирует реактивную мощность согласно новым, полученным значениям мощностей Если мощность ступени упала на 50% от последнего обнаруженного значения, регулятор немедленно оповестит пользователя об этом, продолжив компенсацию, принимая во внимание последние обнаруженные значения мощности

Если отключенной функции мощности конденсаторов буду отпределены регулятором единожды при вводе устройства в эксплуатацию, и процесс компенсации будет протекать, опираясь на ранее обнаруженные значения, даже если мощность конденсаторов в процессе работы менялась

P.S.: Для некоторых заводов нет необходимость постоянно измерять мощности конденсаторов, тк нагрузка меняется очень часто

Включается/отключается данный режим при помощи кнопок со стрелками вверх и вниз. Для сохранения нажмите "Apply", затем "Окау" после появления сообщения "Save changes"

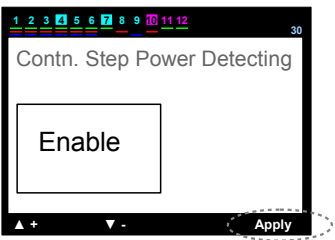

#### $\sqrt{2}$ Настройки – Расширенное меню настроек – Параметрыступени – Постоянная ступень

Данный раздел позволяет включить или отключить функцию постоянной ступени (enable/disable)

В позиции Enable конденсатор 1 ступени должен быть установлен перед трансформатором тока с переключателем on-off Данный конденсатор никогда не будет использован в процессе компенсации и принимается как постоянная ступень (актуально для некоторых приложений, в зависимости от технологических и производственных процессов)

В позиции Disable все ступени, включая ступень 1, используются в процессе компенсации

Включается/отключается данный режим при помощи кнопок со стрелками вверх и вниз. Для сохранения нажмите "Apply", затем "Окау" после появления сообщения "Save changes"

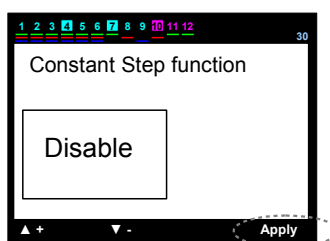

# Настройки - Расширенное меню настроек - Параметры ступени - Синхронизация частоты включений

Данная функция используется с целью синхронизации частоты включений конденсаторов одной емкости, чтобы обеспечить их равномерное старение

Включается/отключается данный режим при помощи кнопок со стрелками вверх и вниз. Для сохранения нажмите "Apply", затем "Okay" после появления сообщения "Save changes"

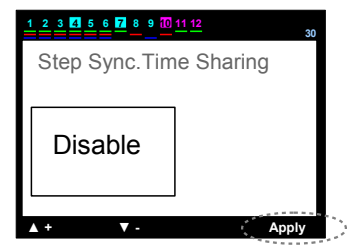

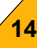

#### **<sup>1</sup> <sup>7</sup> <sup>9</sup> <sup>5</sup>** Настройки – Расширенное меню настроек – Параметры ступени – Ввод значений мощности ступени  $\frac{1}{9}$   $\frac{1}{5}$   $\frac{1}{4}$

В этом разделе вводятся значения мощности ступеней. Перемещение между ступенями осуществляется с помощью кнопок со стрелками вверх и вниз. Номер выбранного конденсатора будет выделен красным цветом на экране Для выбора нажмите "Select" Выбор трех- или однофазных конденсаторов или реакторов также осуществляется в данном разделе

При выборе трехфазного конденсатора строка "3-phase" будет выделена красным цветом Перемещение между фазами R, S, T и значением общей мощности ∑ осуществляется с помощью кнопок со стрелками вверх и вниз, выбранная фаза/значение общей мощности будет выделено красной рамкой

Для ввода значения мощности необходимо нажать на кнопку "Select" и при помощи кнопок со стрелками вверх и вниз установить необходимое значение, начиная с символа, подчеркнутого синей линией Переход к другому символу слева возможен при помощи кнопки со стрелкой влево

После ввода всех необходимых параметров для сохранения нажмите "Apply", затем "Okay" и "Exit", после чего на экране появится сообщение "Save changes" , нажмите "Okay"

При выборе однофазного конденсатора строка "1-phase" будет выделена красным цветом Пользователь должен выбрать ту фазу (с помощью кнопок со стрелками вверх и вниз), к которой подключена реактивная нагрузка и нажать кнопку "Select" Ввод необходимого значения мощности для фазы, а также значения общей мощности осущесвляется по тому же принципу, начиная с символа, подчеркнутого синей линией

Для сохранения нажмите "Apply", затем "Okay" и "Exit", после чего на экране появится сообщение "Save changes" , нажмите "Okay"

P.S.: Выбор подключения конденсатор или реактор осуществляется с помощью кнопки со стрелкой вверх (+ означает реактор), (- означает конденсатор)

#### **1 7 9 5** Настройки – Расширенное меню настроек– Параметры шагов – Шаг удаления значений мощности  $\frac{1}{9}$   $\frac{1}{5}$   $\frac{1}{5}$

В этом разделе удалаются значения мощности каждой ступени или всех **Kvar R S T** ступеней сразу. K1 -0,500 -0,500 -0,500 Если реактивная нагрузка была изменена на какой-либо из ступеней K2 -1,000 -1,000 -1,000 значение мощности на этой ступени должно быть удалено для того,  $K3 -1,500 -1,500 -1,500$ чтобы устройство могло обнаружить новое значение. K4 -2,500 -2,500 -2,500 K5 -3,330 -3,330 -3,330 ▼ **P Delete** All **Exit Delete** Перемещение между параметрами осуществляется с помощью **1 2 3 4 5 6 7 8 9 10 11 1 2 3 4 5 6 7 8 9 10 11 12 12 30** кнопок со стрелками вверх и вниз Значание, которое пользователь **Kvar <sup>R</sup> <sup>S</sup> <sup>T</sup> Kvar <sup>R</sup> <sup>S</sup> <sup>T</sup>** намерен удалить, будет выделено красным цветом. Если Вы хотите удалить мощность только одной ступени, K1 -0,500<br>K2 - Step 1,000 K1 -0, 2000 -0,500 нажмите "Delete"; для удаления всех значений, нажмите K2 - Step 1,000  $K^2$  -1, Step  $\begin{matrix} 0.000 \\ 0.000 \end{matrix}$ кз - Delete ? <mark>1,500</mark> "Delete All".  $K3 \begin{array}{c} -1 \\ \hline \kappa_4 \end{array}$  Delete ?  $\begin{array}{c} 500 \\ \hline \kappa_0 \end{array}$  $K4$  -2,  $500$ K4 -2,500 -2,500 -2,500 При нажатии "Delete" на экране появится сообщение "Step Delete?" ("удалить ступень?"). При нажатии "Okay" K5 -3,330 -3,330 -3,330 K5 -<mark>1, حب من المرين -</mark>3,330 значение будет удалено. **Okay Exit Cancel Okay Exit Cancel** Регулятор автоматически определить новое значение мощность данной ступени. ÷ Вы можете выйти из меню нажатием "Exit". **1 2 3 4 5 6 7 8 9 10 11 1 2 3 4 5 6 7 8 9 10 11 12 12 30** Если Вы выбрали "Delete All?", на экране появится сообщение **Kvar <sup>R</sup> <sup>S</sup> <sup>T</sup> Kvar <sup>R</sup> <sup>S</sup> <sup>T</sup>** "Steps Delete?". При нажатии "Okay" мощность на всех ступеней K1 -0.500 -0.500 -0.500 K1 --------- --------- --------будет удалена. K2 -1,000 -1,000 -1,000 K2 --------- --------- --------- Устройство автоматически определить мощности всех K3 -1,500 -1,500 -1,500 K3 --------- --------- -------- ступеней. K4 --------- --------- ---------K4 --------- --------- ---------K5 -3,330 -3,330 -3,330 ВЫ можете выйти из меню, нажав "Exit". K5 --------- --------- ---------

**▼ Delete Delete All Exit ▼ Delete Delete All Exit**

#### **Kva R S T** K1 --------- ---------- ---------K2 --------- --------- ---------K3 --------- --------- ---------K4 --------- --------- --------- K5 --------- --------- ---------Step powers are adjusted manually... **Select ▼ ▲ Exit 1 2 3 4 5 6 7 8 9 10 11 12** 1.Step **3-phase 1-phase R** 0.000 KVAr  $\overline{+}$ 0.000 KVAr  $+$ **S T** 0.000 KVAr  $+$ 0.000 KVAr  $+$ **▼ ▲ Exit Select 1 2 3 4 5 6 7 8 9 10 11 12** 1. Ster **3-phase 1-phase R** 0.000 KVAr  $+$  $0.000$  KVAr  $-$ **S T** 0.000 KVAr HF 0.000 KVAr  $\overline{+}$ **Σ ▲ + ▼ - ◄ Apply Okay Exit Cancel Select ▼ ▲ Exit 1 2 3 4 5 6 7 8 9 10 11 12** 1.Step **1-phase 3-phase R** Save **S** 0.000 KVAr changes **T**

**1 2 3 4 5 6 7 8 9 10 11 12**

**Σ**

**1 2 3 4 5 6 7 8 9 10 11**

0.000 KVAr **Okay Exit Cancel**

**12**

**30**

**30**

**30**

**30**

**30**

**30**

**30**

#### Настройки – Расширенное меню настроек – Параметры ступени – Контроль смены параметра ступени **⁄**9  $\frac{1}{5}$  6

Полезная функция с точки зрения предупреждения пользователя: Старое значение: значениемощности ступени, которе было обнаружено и определено регулятором

Новое значение: значение мощности ступени, которе было изменено минимум на ± 15% относительно старого значения.

Данный раздел разработан для идентификации и введения реальных параметров ступени, мощности которых не были определены регулятором, но менялись с течением времени или были заменены пользователем старыми значениями.

В случае если значение мощности какой-либо из ступеней поменялось минимум на ±50% относительно старого значения, устройство предупредит пользователя сообщением "Change in the power of capacitor" (смена мощности конденсатора). Если конденсатор, мощность которого изменилась, уже был обнаружен регулятором, новое значение должно быть введено вместо старого

Если функция определения мощности ступеней активирована, регулятор контролирует значения мощности ступени на каждом шаге активаци и деактивации конденсатора

Если значение мощности было изменено, устройство продолжит процесс компенсации с учетом нового значения мощности, которое было им обнаруждено

Если функция определения мощности ступеней не активирована, регулятор обнаружит смену мощности ступени, но продолжит компенсировать реактивную мощность с учетом значения мощности. которое было им обнаружено при первом подключении конденсатора

Устройство направляет пользователя с помощью различных команд на экране. Красная рамка перемещается к номеру ступени, на котором значение мощности уменьшилось (голубой квадрат) с помощью кнопок СО СТРАПКАМИ ВВАРХ И ВНИЗ

Для выбора старого или нового значения мощности используйте кнопки Old value или New value После чего появится сообщение . "Load selected value to step?" (загрузить выбранное значение для ступени) Нажмите "Yes" для сохранения

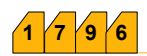

## Настройки – Расширенное меню настроек – Аварийный сигнал и Зашита

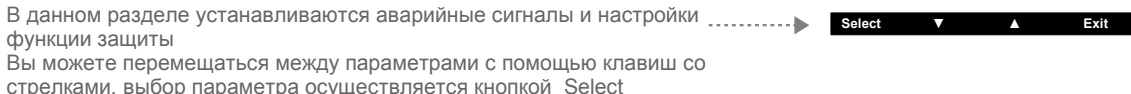

Установка необходимого значения осуществляется с помощью кнопок со стрелками, начиная с символа, подчеркнутого синей линией Для перемещения к следующему символу нажмите кнопку со стрелкой влево После установки всех значений для сохранени нажмите "Select". После появления сообщения "Save changes?" (сохранить . . . . . . . . . . . . 1 изменения?) нажмите "Okay".

Okav  $F$ vit  $Cancal$ 

 $\blacktriangleleft$ 

Apply

 $\frac{1}{9}$  6 Настройки – Расширенное меню настроек – Аварийный сигнал и Защита – Контроль аварийных сигналов

. . . . . . . . . . . . 16

 $A +$ 

Раздел для активации/деактивации функции контроля

\* Для VARkombi-12-PC-TFT

Сигналы фаз Перенапряжение Пониженное напряжение Повышенный ток Перекомпенсация Недокомпенсация Отсутствие фазы **ТНО** по напряжению КНИ по напряжению THD по току КНИ по току

 $\sqrt{9}$ ′ิ6

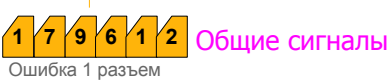

Ошибка 2 разъем Общая перекомпенсация Общая недокомпенсация Системная ошибка Повышенная температура Подключение напряжения Смена ступени Ступень Ноль Ошибка безопасности Modbus

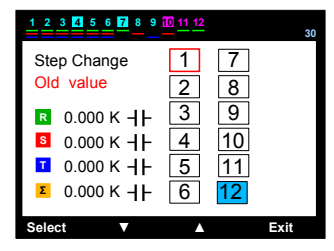

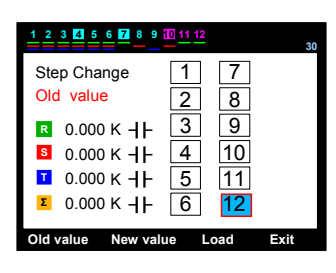

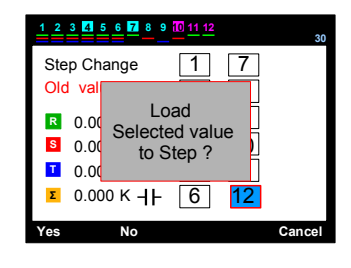

# **1 7 9 6 1 1 1** Сигнал фазы – Перенапряжение (вкл)

В случае перенапряжения регулятор просигнализирует, информируя пользователя:

- конденсаторы и устройства в системе могут быть повреждены;

- "Voltage protection activated" ("Защита напряжения активирована") предпочтительно для функции защиты ступени. (Глава 179642)

## **1 7 9 6 1 1 2** Сигнал фазы – Пониженное напряжение (вкл)

- В случае пониженного напряжения регулятор просигнализирует, информируя пользователя:
- конденсаторы и устройства в системе могут быть повреждены или работать неправильно;
- Voltage protection activated" ("Защита напряжения активирована") предпочтительно для функции защиты
- ступени. (Глава 179642)
	- **1 7 9 6 1 1 3** Сигнал фазы Повышенный ток (вкл)
- В случае повышенного тока регулятор просигнализирует, информируя пользователя:
- входы устройства могут быть повреждены в любой момент ( Inputs of the device may be damaged any moment. (не относится к гарантийному случаю).
- онеобходимо остановить систему и заменить трансформаторы тока на более мощные.

## **1 7 9 6 1 1 4** Сигнал фазы – Перекомпенсация (вкл)

- В случае возникновения сверхкомпенсации регулятор просигнализирует, информируя пользователя:
- проверьте мощность к конденсаторов, особенно на фазе, где возник аварийный сигнал;
- установите менее мощные конденсаторы.

# **1 7 9 6 1 1 5** Сигнал фазы – Недокомпенсация (вкл)

- В случае возникновения недохкомпенсации регулятор просигнализирует, информируя пользователя:
- проверьте мощность к конденсаторов, особенно на фазе, где возник аварийный сигнал;
- установите конденсаторы на необходимой фазе или фазах.

# **1 7 9 6 1 1 6** Сигнал фазы – Отсутствие фазы (вкл)

В случае отсутствия одной из фаз в системе регулятор просигнализирует, информируя пользователя:

- Как минимум одна из фаз отсутствует;
- Измерьте напряжения на входных терминалах напряжения, проконтролируйте терминалы (220 V между фазанетраль).

# **1 7 9 6 1 1 7** Сигнал фазы – THD по напряжению (вкл)

Если значение общих гармоник на фазе мощности превышает установленное значение, регулятор просигнализирует, информируя пользователя:

- необходимоустановить фильтр гармоник для защиты устройства.

# **1 7 9 6 1 1 8** Сигнал фазы – КНИ по напряжению (вкл)

Если значение любой гармоники в диапазоне 3...31 на фазе мощности превышаетт установленное значение, регулятор просигнализирует, информируя пользователя:

- необходимоустановить фильтр гармоник для защиты устройства.

# **1 7 9 6 1 1 9** Сигнал фазы – THD по току (вкл)

Если значение общих гармоник на фазе системы превышает установленное значение, регулятор просигнализирует, информируя пользователя: - необходимоустановить фильтр гармоник для защиты устройства.

## **1 7 9 6 1 1 10** Сигнал фазы – КНИ по току (вкл)

Если значение любой гармоники в диапазоне 3...31 на фазе мощности превышает установленное значение, регулятор просигнализирует, информируя пользователя:

- необходимоустановить фильтр гармоник для защиты устройства.

# **1 7 9 6 1 2 1** Общие аварийные сигналы – Неисправность разъема 1. (K1...K6)

## В этом случае:

- (C1) общий вход фазы может быть не подключен.
- Предохранитель (C1) общего входа фаз мог взорваться
- Конденсаторы были подключены перед трансформатором тока
- После устранения неисправности ступень Ноль должна быть определена еще раз

**1 7 9 6 1 2 2** Общие аварийные сигналы – Неисправность разъема 2. (K7...K12)

## В этом случае:

- (C2) общий вход фазы может быть не подключен.
- Предохранитель (C2) общего входа фаз мог взорваться
- Конденсаторы были подключены перед трансформатором тока
- После устранения неисправности ступень Ноль должна быть определена еще раз

## **1 7 9 6 1 2 4** Общие аварийные сигналы – Общая перекомпенсация

## В этом случае:

- Предельные лимиты потребления мощности превышены.
- Необходимо проверить значения мощности конденсаторов.
- Попробуйте установить менее мощные конденсаторы

## **1 7 9 6 1 2 5** Общие аварийные сигналы – Общая недокомпенсация

В этом случае:

- Предельные лимиты потребления мощности превышены.
- Необходимо проверить значения мощности конденсаторов.
- Необходимо установить конденсаторы, необходимые для фазы или фаз

#### В этом случае:

- (C1, C2) общий вход фазы может быть не подключен.
- Предохранитель (C1,C2) общего входа фаз мог взорваться
- Предохранитель на линии напряжения конденсаторов мог взорваться
- После устранения неисправности ступень Ноль должна быть определена еще раз

## **1 7 9 6 1 2 7** Общие аварийные сигналы – Повышенная температура

## В этом случае:

- Температура панели может превышать установленные значения;
- Включите охлаждение панели;
- "Temperature protection enable" ("Включение защиты температурного режима") предпочтительно для функции защиты. (Глава 179641)

**1 7 9 6 1 2 8** Общие аварийные сигналы – Ошибка подключения мощности

**1 7 9 6 1 2 6** Общие аварийные сигналы – Системная ошибка

## В этом случае;

- Наличие двухфазного короткого замыкания (R и S фазы), контролируйте подключение.
- Наличие двухфазного короткого замыкания (T и S фазы), контролируйте подключение.
- Наличие двухфазного короткого замыкания (R и Т фазы), контролируйте подключение..
- Любая из R, S, T фаз может быть соединена с нетралью, контролируйте подключение.

# **1 7 9 6 1 2 9** Общие аварийные сигналы – Смена ступени

## В этом случае;

- Старый конденсатор был заменен на новый, но новое значение мощности не было введено, или мощность конденсатора была уменьшена на 50%.

**1 7 9 6 1 2 10** Общие аварийные сигналы – Ступень Ноль

## В этом случае;

- Предохранитель на линии напряжения конденсаторов мог взорваться, или контакт был поврежден
- После устранения неисправности ступень Ноль должна быть определена еще раз.

**<sup>1</sup> <sup>7</sup> <sup>9</sup> <sup>6</sup> <sup>1</sup>** Общие аварийные сигналы – Ошибка безопасности Modbus **<sup>2</sup> <sup>11</sup>**

## Только для VARkombi-12-PC-TFT

- Контроль несанкционированного доступа третьими лицами. Рекомендуется периодически менять пароль для чтения и записи данных, а также устанавливать пароли отдельно для записи данных и отдельно для чтения данных

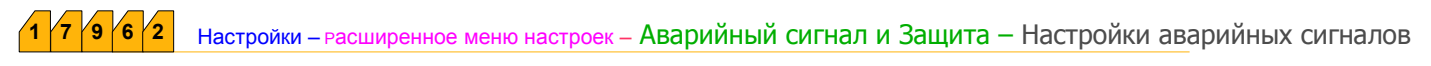

В этом разделе вводятся настройки аварийный сигналов.

**1 7 9 6 2** Настройки аварийных сигналов – Перенапряжение (230 – 270 V) **1**

В этом разделе устанавливается диапазон значений перенапряжения (230- 270 V).

Нужное значение вводится с помощью кнопок со стрелками вверх и вниз, начиная с номера, подчеркнутого синей линией. Для перемещения к следующему символу нажмите кнопку со стрелкой влево. Для сохранения введенных данных нажмите "Select".

После появления на экране сообщения "Save changes?" нажмите "Okay".

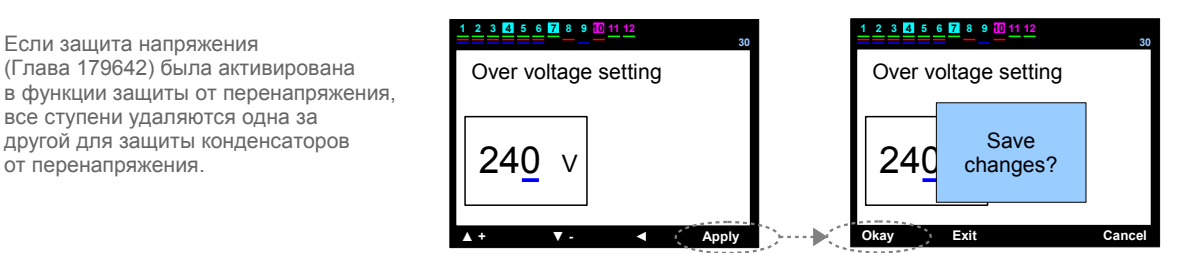

#### **1 7 9 6 2** Настройки аварийных сигналов – Пониженное напряжение (170 – 210 V) **2**

В этом разделе устанавливается диапазон значений пониженного напряжения (170- 210 V).

Нужное значение вводится с помощью кнопок со стрелками вверх и вниз, начиная с номера, подчеркнутого синей линией. Для перемещения к следующему символу нажмите кнопку со стрелкой влево. Для сохранения введенных данных нажмите "Select".

После появления на экране сообщения "Save changes?" нажмите "Okay".

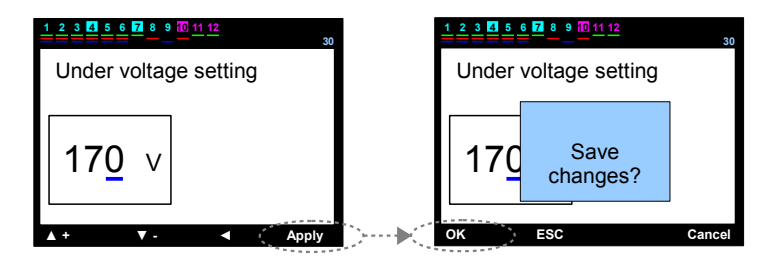

Если защита напряжения (Глава 179642) была активирована в функции защиты от пониженного напряжения, все ступени удаляются одна за другой для защиты конденсаторов от пониженного напряжения.

## **1 7 9 6 2 3** Настройки аварийных сигналов – Повышенная температура (5 – 85 °C)

В этом разделе устанавливается диапазон значений повышенной температуры ( 5 - 85 °C).

Нужное значение вводится с помощью кнопок со стрелками вверх и вниз, начиная с номера, подчеркнутого синей линией. Для перемещения к следующему символу нажмите кнопку со стрелкой влево. Для сохранения введенных данных нажмите "Select".

После появления на экране сообщения "Save changes?" нажмите "Okay".

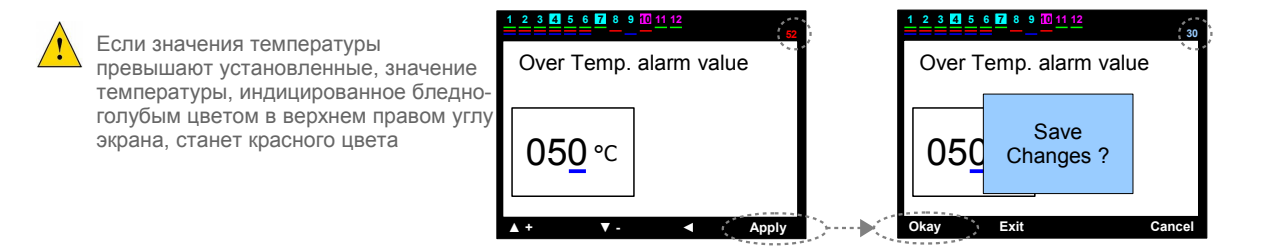

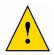

Если в функции защиты (Глава 179642) была активирована защита температурного режима, все ступени удаляются одна за другой для защиты конденсаторов от превышения значений температуры.

**1 7 9 6 2** Настройки аварийных сигналов – THD по напряжению (% 1 – 100) **4**

В этом разделе необходимо установить суммарное значение коэффициента нелинейных искажений по напряжению (THDV) в диапазоне от 1% до 100%.

Нужное значение вводится с помощью кнопок со стрелками вверх и вниз, начиная с номера, подчеркнутого синей линией. Для перемещения к следующему символу нажмите кнопку со стрелкой влево. Для сохранения введенных данных нажмите "Select".

После появления на экране сообщения "Save changes?" нажмите "Okay".

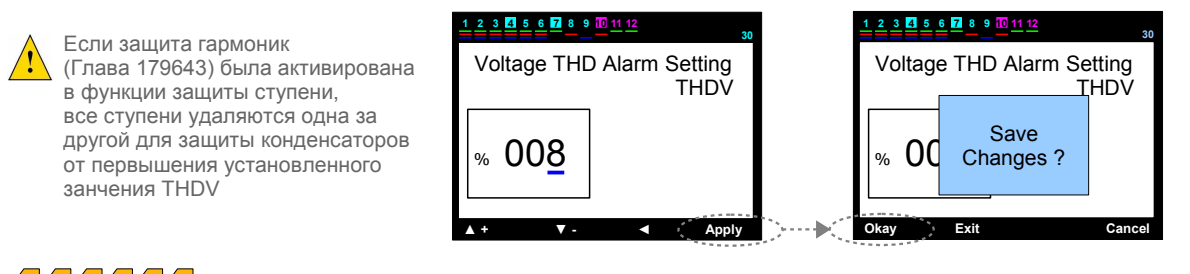

#### **1 7 9 6 2** Настройки аварийных сигналов – КНИ по напряжению (% 1 – 100) **5**

В этом разделе необходимо установить значение коэффициента нелинейных искажений по напряжению (HDV) в диапазоне от 1% до 100%.

Нужное значение вводится с помощью кнопок со стрелками вверх и вниз, начиная с номера, подчеркнутого синей линией. Для перемещения к следующему символу нажмите кнопку со стрелкой влево. Для сохранения введенных данных нажмите "Select".

После появления на экране сообщения "Save changes?" нажмите "Okay".

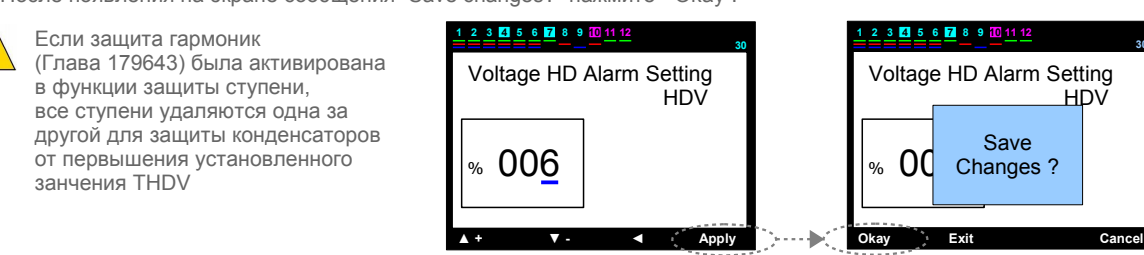

#### **1 7 9 6 2** Настройки аварийных сигналов – ТHD по току (% 1 – 100)  $\frac{1}{2}$  6  $\frac{1}{6}$  6  $\frac{1}{2}$

В этом разделе необходимо установить суммарное значение коэффициента нелинейных искажений по току (THDI) в диапазоне от 1% до 100%.

Нужное значение вводится с помощью кнопок со стрелками вверх и вниз, начиная с номера, подчеркнутого синей линией. Для перемещения к следующему символу нажмите кнопку со стрелкой влево. Для сохранения введенных данных нажмите "Select".

После появления на экране сообщения "Save changes?" нажмите "Okay".

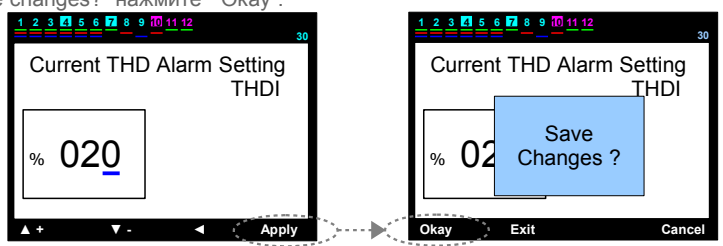

**30**

# **1 7 9 6 2** Настройки аварийных сигналов – КНИ по току (% 1 – 100) **7**

В этом разделе необходимо установить значение коэффициента нелинейных искажений по току (HDI) в диапазоне от 1% до 100%.

Нужное значение вводится с помощью кнопок со стрелками вверх и вниз, начиная с номера, подчеркнутого синей линией. Для перемещения к следующему символу нажмите кнопку со стрелкой влево. Для сохранения введенных данных нажмите "Select".

После появления на экране сообщения "Save changes?" нажмите "Okay"..

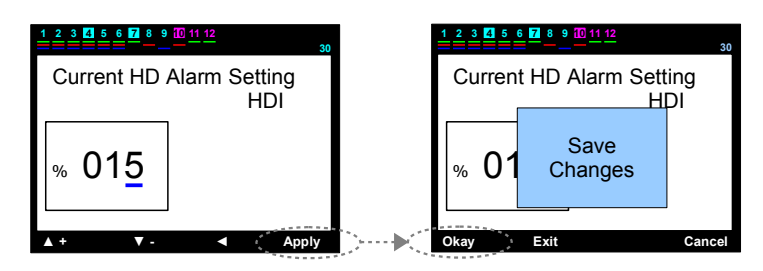

**1 7 9 6 3 1** Настройки вентилятора – Значение температуры вентилятора (5 – 85 °C)

Раздел для установки значений активации выходы внтилятора ( 5 - 85 °С).

Нужное значение вводится с помощью кнопок со стрелками вверх и вниз, начиная с номера, подчеркнутого синей линией. Для перемещения к следующему символу нажмите кнопку со стрелкой влево. Для сохранения введенных данных нажмите "Select".

После появления на экране сообщения "Save changes?" нажмите "Okay".

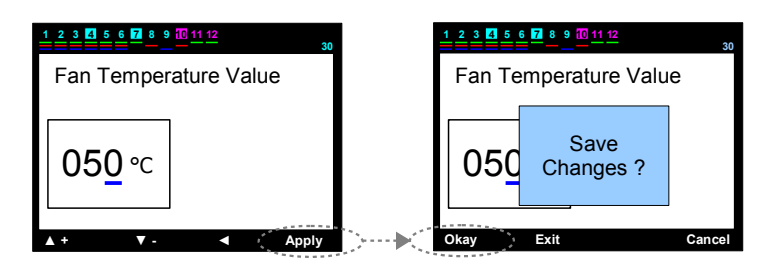

## **1 7 9 6 3 2** Настройки фена – Выход вентилятора

Раздел для активации или деактивации выхода вентилятора (enable/dısable)

Необходимое условие устанавливается с помощью кнопок со стрелками вверх или вниз Для сохранения данных нажмите "Select", затем после появления сообщения "Save changes?" - кнопку "Okay".

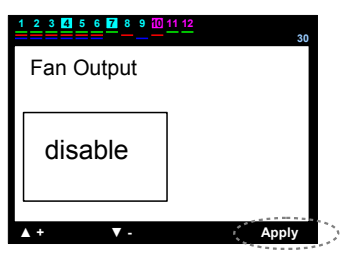

**1 7 9 6 4** Настройки – Расширенное меню настроек – Аварийный сигнал и Защита – Функция защиты ступени

Рекомендуется отключение конденсаторов для защиты их от превышкения установленных значений температуры, напряжения и гармоник.

P.S.: В случае, если разъем выпал или есть ошибки подключения на входах напряжения, функция защиты активируется автоматически, и ступени отключаются одна за другой.

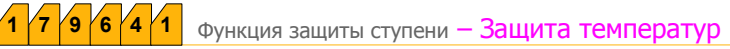

В этом разделе активируется или деактивируется защита температур. Аварийный сигнал, свидетельствующий о высокой температуре, также должен быть активирован (Глава 1.7.9.6.1.2.7).

Необходимое значение вводится с помощью кнопок со стрелками. Для сохранения данных нажмите "Select", затем после появления сообщения "Save changes?" кнопку "Okay".

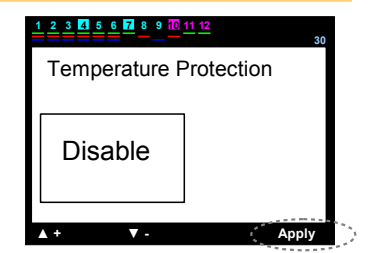

**1 7** Функция защиты ступени – Защита напряжения **9 6 4 2**

В этом разделе активируется или деактивируется защита напряжения. Аварийный сигнал о напряжении также должен быть активирован (Глава 1.7.9.6.1.2.7).

Необходимое значение вводится с помощью кнопок со стрелками. Для сохранения данных нажмите "Select", затем после появления сообщения "Save changes?" кнопку "Okay".

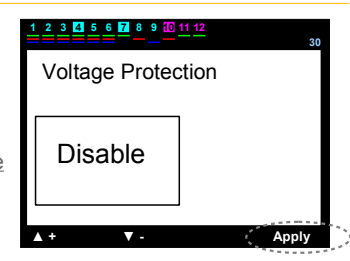

**21**

#### Функция защиты ступени – Защита гармоник **9 6 4 3**

В этом разделе активируется или деактивируется защита от гармоник напряжения

**1 7**

Аварийный сигнал (THDV и/или HDV)также должен быть активирован

Необходимое значение вводится с помощью кнопок со стрелками. Для сохранения данных нажмите "Select", затем после появления сообщения "Save changes?" кнопку "Okay".

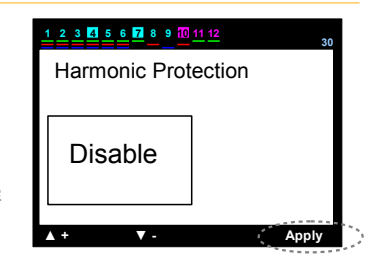

**1 7 9 7** Настройки – Расширенное меню настроек – Настройки пароля

**1 7 9 7** Настройки – Расширенное меню настроек – Настройки пароля – Установка/Сброс **1**

В данном разделе устанавливается или сбрасывается пароль.для устройства (enable/disable).

Первоначальный пароль - "0000". В случае изменения пароля,старый пароль действителен даже при возвращении к заводским устновкам. В случае утери пароля обязателньо свяжитесь с технической службой предприятия-изготовителя или поставщиком.

Необходимое условие выбирается с помощью кнопок со стрелками. Для сохранения нажмите сначала "Select", затем после появления сообщения "Save changes?" - кнопку OK".

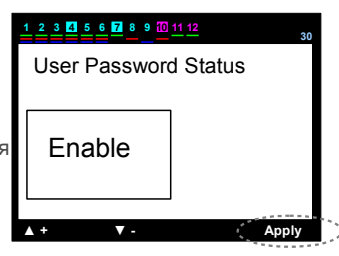

**1 7 9 7 2** Настройки – Расширенное меню настроек – Настройки пароля – Изменение пароля

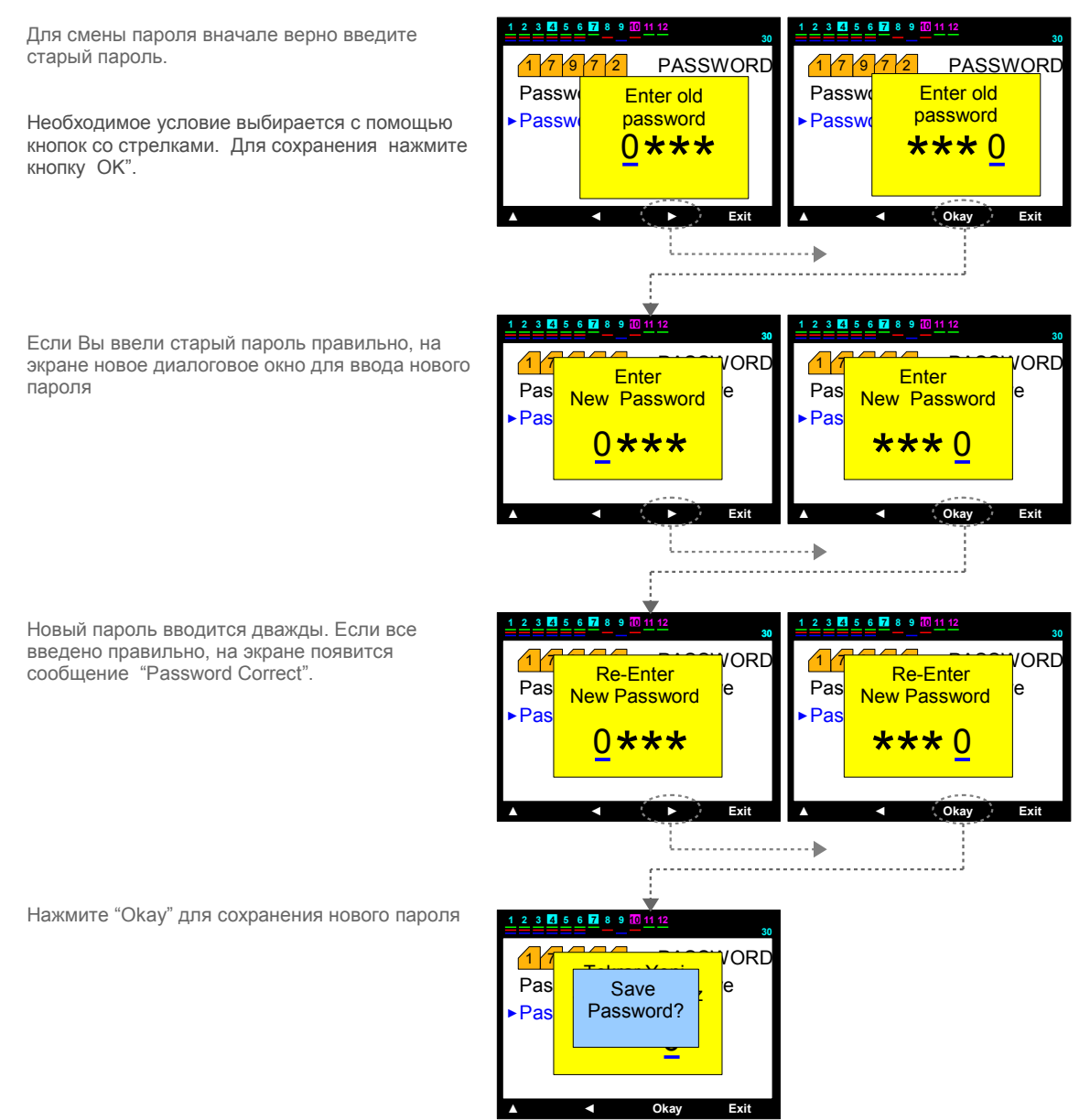

**1 7 9 8** Настройки – Расширенное меню настроек – Параметры генератора

**1 7 9 8** Настройки – Расширенное меню настроек – Параметры генератора – **1**

Искомое TanΦ2-CosΦ2

**30**

CosΦ2

В данном разделе вводятся % значения TanΦ2,необходимые для процесса компенсации, когда генератор активированe. Соответствующее им значение CosΦ2, отображается на экране атвоматически. Необходимое значение вводится с помощью кнопок со стрелками. Для сохранения данных нажмите "Select", затем после появления сообщения "Save changes?" кнопку "Okay".

Знак (+) соответствует индуктивному диапазону, знак (-) - емкостному диапазону.

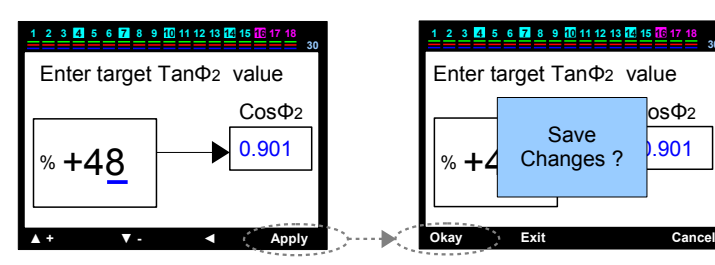

#### **1 7 9 8** Настройки – Расширенное меню настроек – Параметры генератора – **2** 8 1 1 2 2 2

Раздел, в котором активируются/деактивируются входы генератора Если входы активированы, процесс компенсации осуществляется, ориентируясь на значение cosΦ2.

Цель вданном случае – использовать мощность генератора максимально.

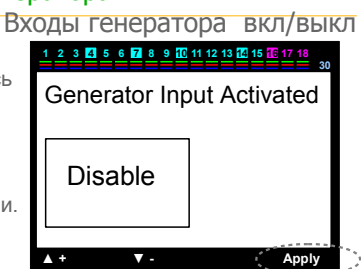

Выбор активации /деактивации осуществляется с помощью кнопок со стрелками. Для сохранения данных нажмите "Select", затем после появления сообщения "Save changes?" кнопку "Okay".

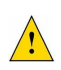

Значение CosΦ2 .не должно быть большим В случае если нагрузка резко возрастет, когда генератор активирован, напряжение повышается, что может повредить устройство

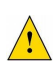

Не допускайте наличие напряжения на входах генератора Для этого строго соблюдайте схему соединений В противном случае будут достигнуты предельные лимиты потребления, так как система компенсируется в данном случае с учетом значений cosΦ2 .

## **1 7 9 9** Настройки – Расширенное меню настроек – MODBUS RTU Настройки

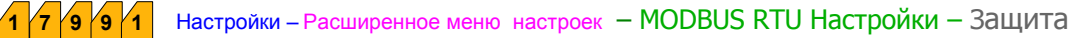

В данном разделе пользователь включает или отключает функцию (enable/disable) защиты записи данных, в случае если соедниения были выполнены с помощью MODBUS RTU.

Выбор активации /деактивации осуществляется с помощью кнопок со стрелками. Для сохранения данных нажмите "Select", затем после появления сообщения "Save changes?" кнопку "Okay".

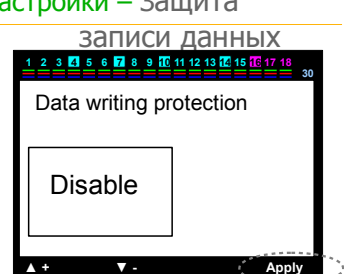

#### **1 7 9 9** Настройки – Расширенное меню настроек – MODBUS RTU Настройки – Защита  $\frac{2}{9}$

чтения данных<br>В данном разделе пользователь включает или отключает функцию и пользователь в ключиных становить да (enable/disable) защиты чтения данных, в случае если соедниения были выполнены с помощью MODBUS RTU.

Выбор активации /деактивации осуществляется с помощью кнопок со стрелками. Для сохранения данных нажмите "Select", затем после появления сообщения "Save changes?" кнопку "Okay".

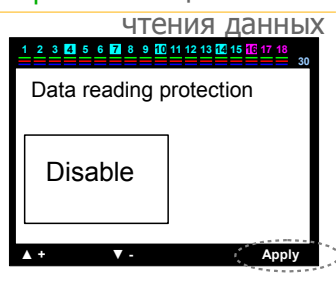

**23**

**1 7 9 9** Настройки – Расширенное меню настроек – Настройки MODBUS RTU – Защита записи данных **3**

Для записи данных необходимо ввести пароль.

Ввод осуществляется с помощью кнопок со стрелками, начиная с номера, подчеркнутого синей линией. Для перемещения к следующему символу нажмите кнопку со стрелкой влево Для сохранения данных нажмите "Select", затем после появления сообщения "Save changes?" кнопку "Okay".

P.S.: Уровень защиты повышается в случае введения разных паролей для

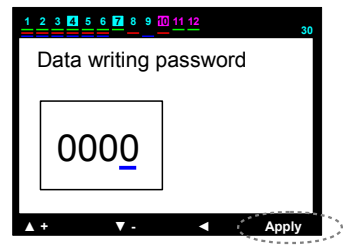

записи и чтения данных.

## **Настройки** – Расширенное меню настроек – Настройки MODBUS RTU – Защита чтения данных

Для чтения данных необходимо ввести пароль.

Ввод осуществляется с помощью кнопок со стрелками, начиная с номера, подчеркнутого синей линией. Для перемещения к следующему символу нажмите кнопку со стрелкой влево Для сохранения данных нажмите "Select", затем после появления сообщения "Save changes?" кнопку "Okay".

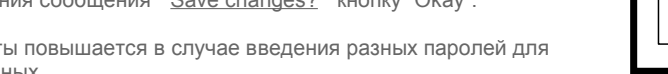

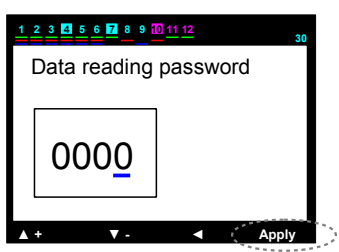

P.S.: Уровень защит записи и чтения данных.

**1 7 9 9 5** Настройки – Расширенное меню настроек – Настройки MODBUS RTU – Параметры порта

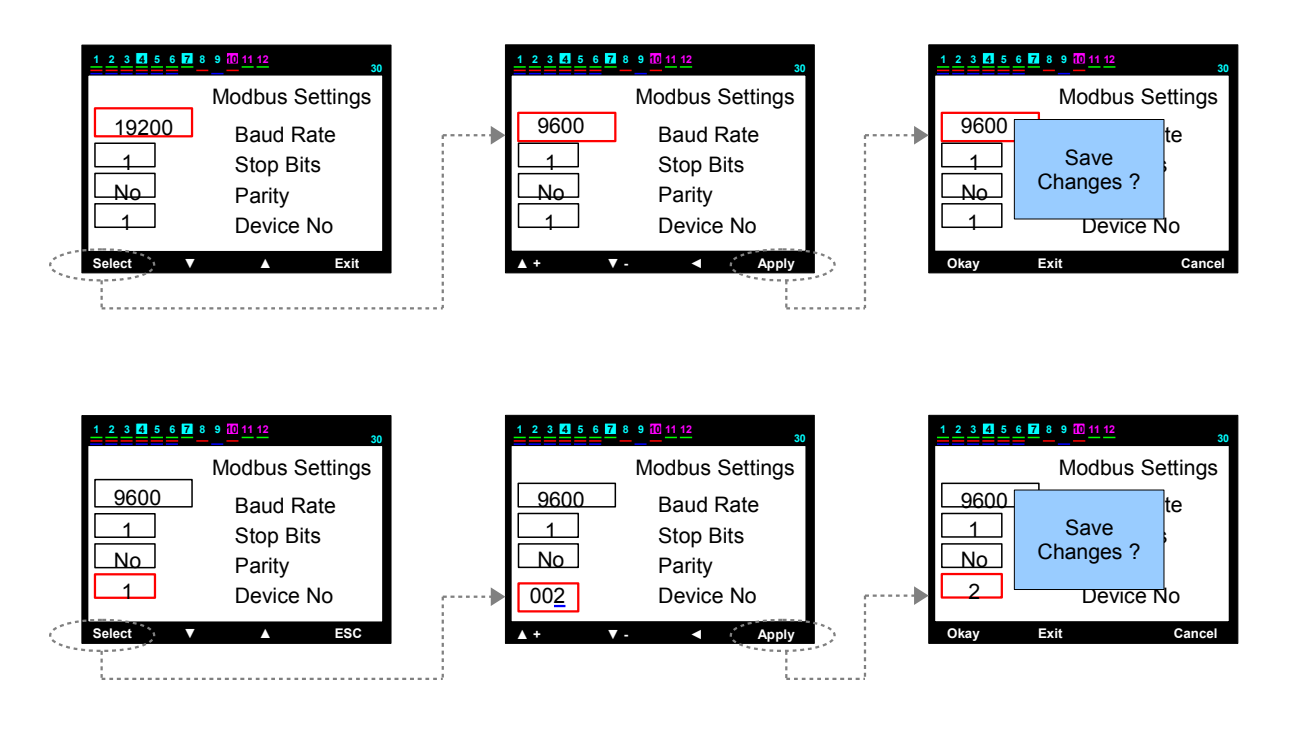

.

**Baud rate :** 2400,4800,9600,19200,28800,38400,57600 или 115200. **Stop Bits :** (0.5), (1), (1.5) или (2).<br>**Parity :** нет, четный, нечетный **Parity :** нет, четный, нечетный

Для выбора значения пользуйтесь кнопками со стрелками. Для сохранения нажмите сначала "Select", затем после появления сообщения "Save changes?" кнопку "Okay".

**No Устройства :** 001 .....255

Ввод осуществляется с помощью кнопок со стрелками, начиная с номера, подчеркнутого синей линией. Для перемещения к следующему символу нажмите кнопку со стрелкой влево Для сохранения данных нажмите "Select", затем после появления сообщения "Save changes?" кнопку "Okay".

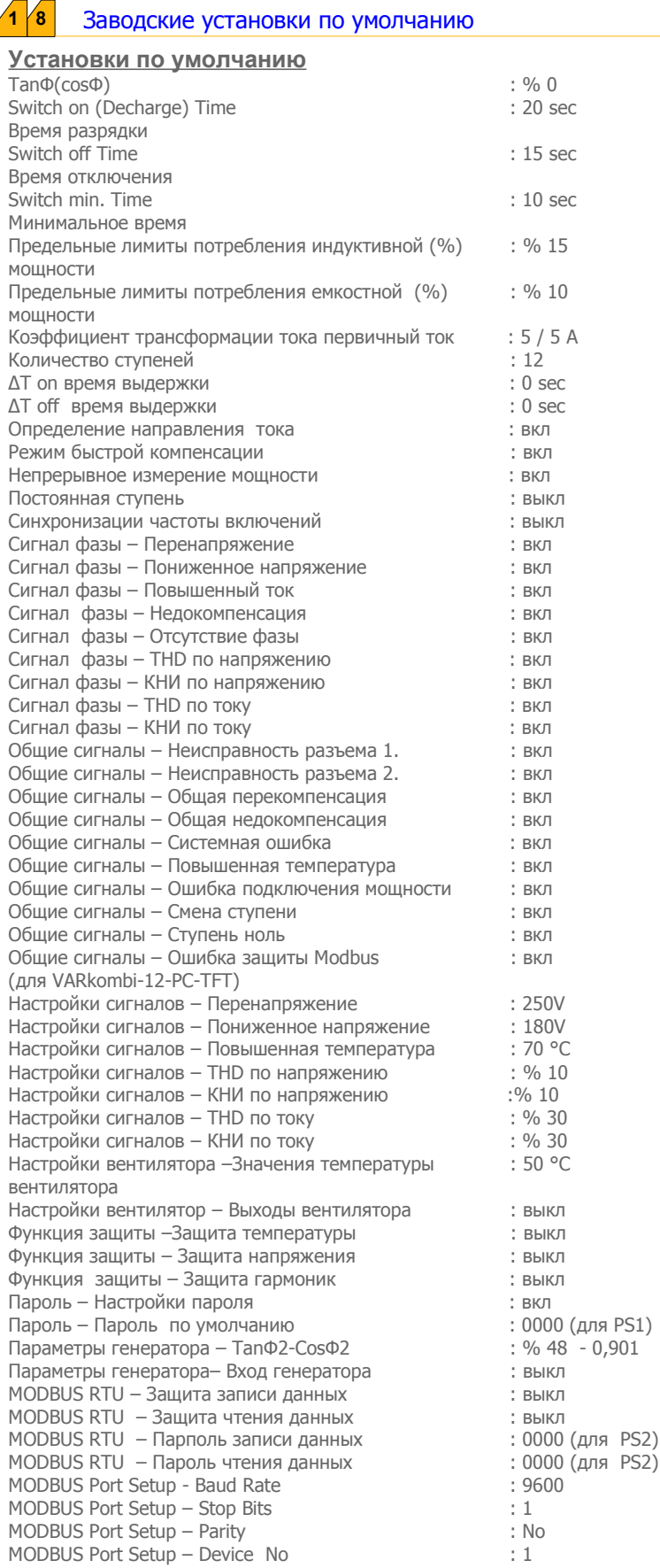

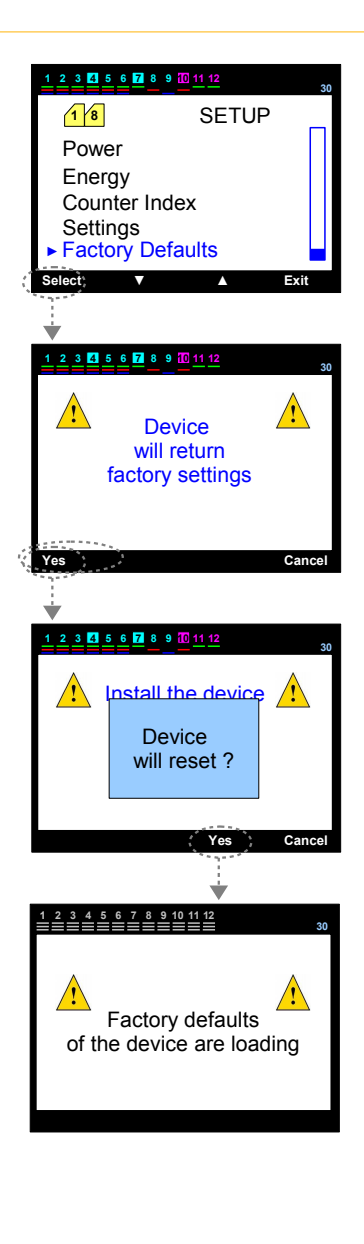

PS1: Первичный пароль пользователя – "0000". Однако после изменения пароля, пароль не изменится даже в случае возвращения к заводским настройкам. Последний пароль, введенный пользователем, является действительным. PS 2: Он отличается от пароля устройства. Однако он может быть введен в устройство вручную, но не может быть изменен с помощью дистанционного доступа. В случае восстановления заводских настроек пароль для Modbus - "0000". PS 3: В случае восстановления заводских настроек направление тока, значения мощностей конденсатора, энергий и показания счетчиков, которые были обнаружены устройством ранее, сбрасываются.

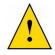

## ТЕХНИЧЕСКИЕ ДАННЫЕ

Рабочий диапазон : (0,8-1,1) x Un Рабочая частота : 50/60 Hz Потребляемая мощность Потребляемая мощность входов : < 1VA Ток контакта : Max.3A/240 Vac Минимальное значение тока **Manual Community** : 10 mA Точность измерений : %1±1 символ Коэффициент тока трансформатора Дисплей : 3,2" цветной LCD экран **RS485** Stop Bits : (0.5) , (1) , (1.5) or (2) No устройства : 1 .....255 Класс защиты устройства : IP 20<br>Класс защиты : IP 00 Класс защиты  $\blacksquare$  Вабочая температура  $\blacksquare$   $\blacksquare$ Рабочая температура Стандарты устройства : EN 55011: 2007 + A2 : 2007

Габариты : : 144x144x45 мм

Рабочее напряжение (Un) и советании и стала и среднейтраль ) 220Vac ; (фаза-фаза) 380 Vac  $:0.01 - 6$  Amp AC Диапазон отображения : (коэфф-т мощности) 0,000 - 1,000 индук. и емкостн. Baud rate : 2400,4800,9600,19200,28800,38400,57600,115200 :нет, четный, нечетный<br>: 1 .....255 Влажность : %15 ...... %95 (без конденсации) : EN 61326 : 2006 EN 61000-3-2 : 2006 EN 61000-3-3 : 1995 + A1 : 2001 + A2 : 2005 EN 61010-1 : 2001 Тип крепления : На передней крышке панели

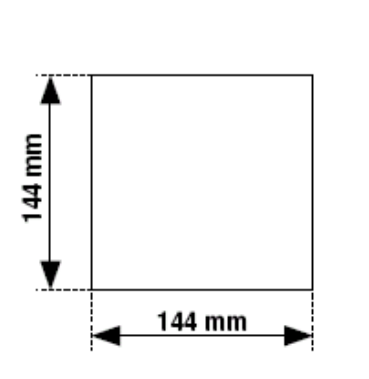

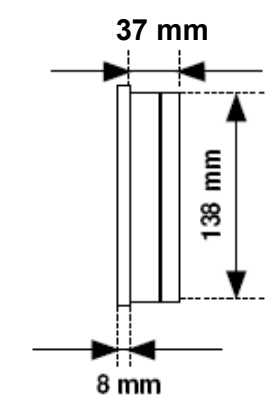

## УСТАНОВКА

1 – Необходимо сделать вырез квадратной формы 140 мм х 140 мм на панели, где будет установлено устройство.

2 – Перед установкой устройства отсоедините зажимы для крепления.

- 3 Вставьте устройство в вырез на панели.
- 4 Зафиксируйте прибор на панели с помощью зажимов для крепления

Необходимо оставить пространство в 50 мм между стеной и задней панелью устройства для вентиляции.

Габариты выреза на панели

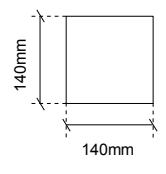

 $\sqrt{!}$ 

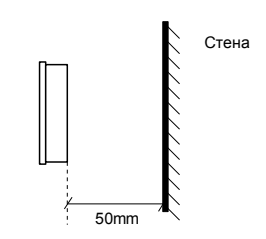

## **СХЕМА РАСЧЕТА В СООТВЕТСТВИИ С ФОРМАТОМ ПОДКЛЮЧЕНИЯ КОНДЕНСАТОРА**

SRT RN RN RT RT

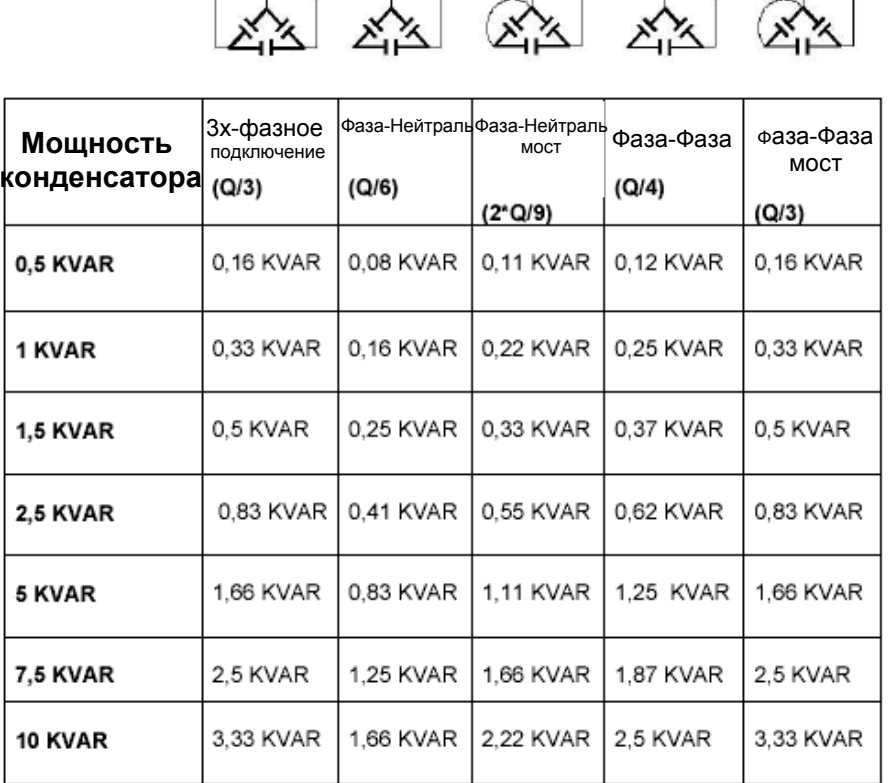

Данные значения соответствуют значениям мощноси конденсаторов, которые будут установлены для VARkombi-12-PC-TFT для каждой фазы или же для фазы, которую VARkombi-12-PC-TFT будет отображать автоматически при обнаружении.